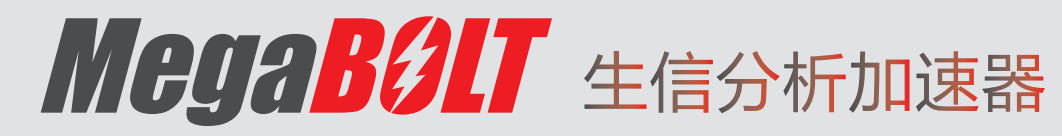

TGAC

# 用户手册

<sup>深</sup> 圳 华 大 智 造 科 技 股 份 有 限 公 <sup>司</sup> **4.0**

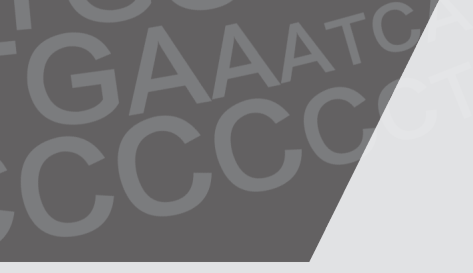

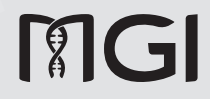

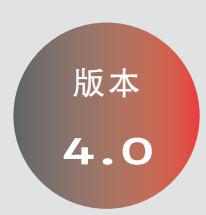

地 址: 中国深圳市盐田区北山工业区综合楼及11栋2楼

电 话: 4000-966-988

网 址: www.mgi-tech.com

┃仅供科研使用

邮 箱: MGI-service@mgi-tech.com

#### 关于本手册

本手册适用于 MegaBOLT 生信分析加速器(MegaBOLT\_scheduler),手册版 本 4.0, 软件版本 V2.3.0.0。

本手册及其包含的信息为深圳华大智造科技股份有限公司(以下简称华大智造) 的专有保密信息,未经深圳华大智造的书面许可,任何个人或组织不得全部或 部分地对本手册进行重印、复制、修改、传播或公布给他人。本手册的读者为 终端用户,其作为设备的一部分,由深圳华大智造授权终端用户予以使用。严 禁未授权的个人使用本手册。

华大智造对本手册不做任何种类的保证,包括(但不限于)用于特定目的的商 业性和合理性的隐含保证。华大智造已经采取措施,确保本手册的准确性。但是, 深圳华大智造对遗漏不承担责任,并保留任何对本手册和设备进行改进以提高 其可靠性、功能或设计的权利。

本手册中的所有图片均为示意图,图片内容可能与实物有细微差异,请以购买 的设备为准。

Intel® 和 Xeon® 是英特尔公司或其子公司在美国和 / 或其他国家(地区)的商标。 文中涉及的其它名称及商标属于各自所有者资产。

©2019-2020 深圳华大智造科技股份有限公司 版权所有。

发布日期:2021 年 7 月 1 日

## 制造商信息

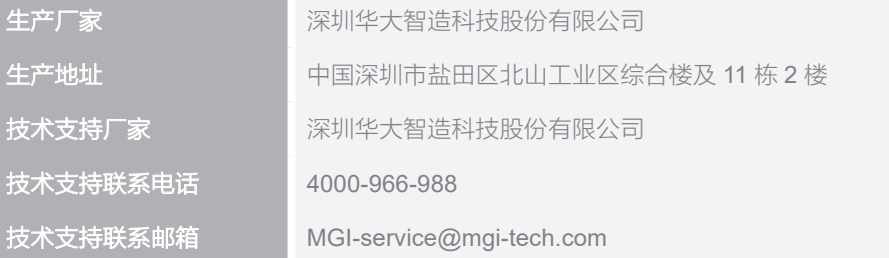

## 版本记录

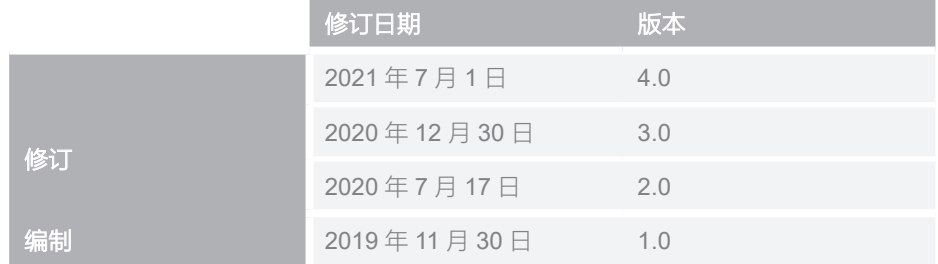

# 目录

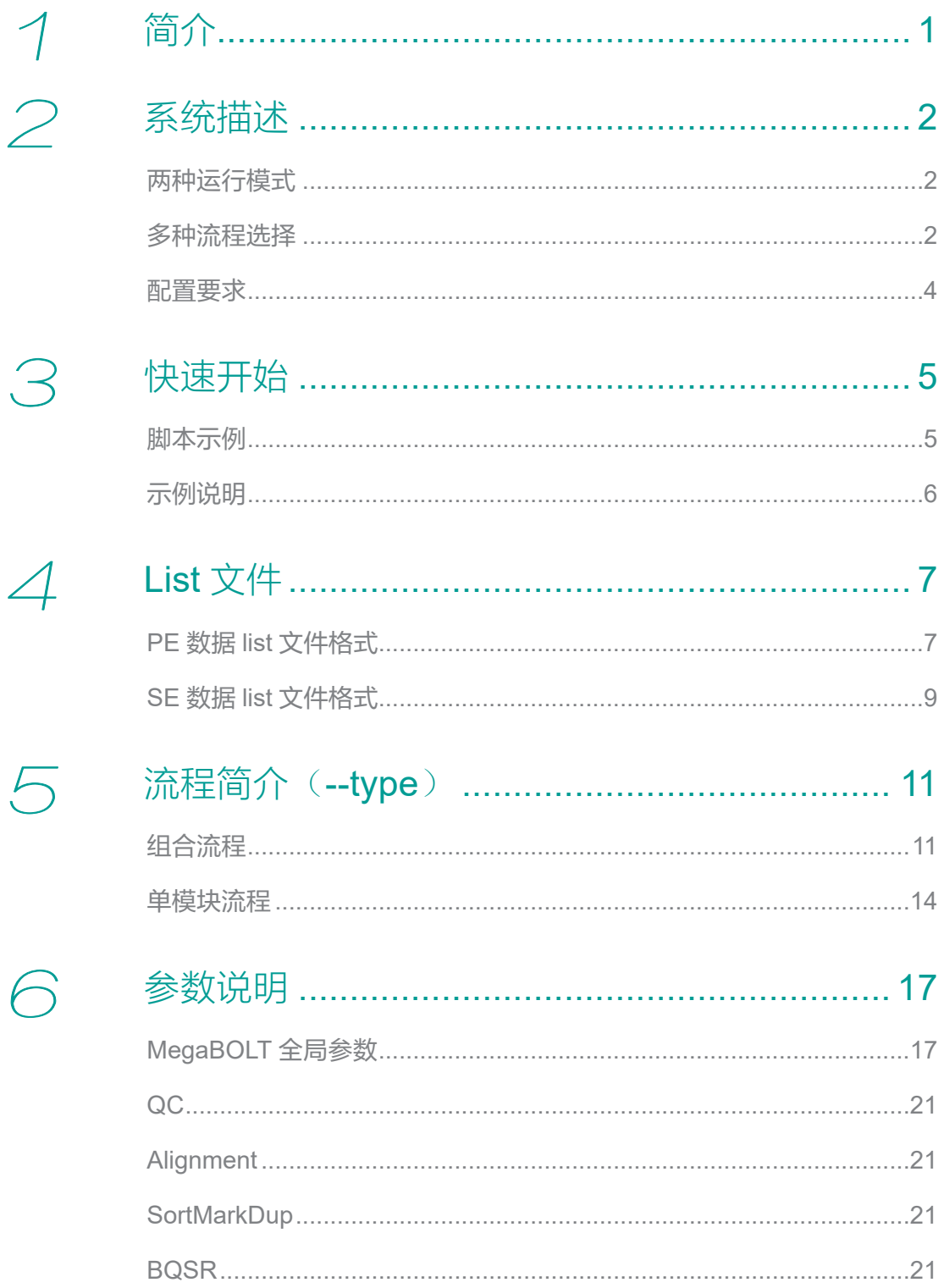

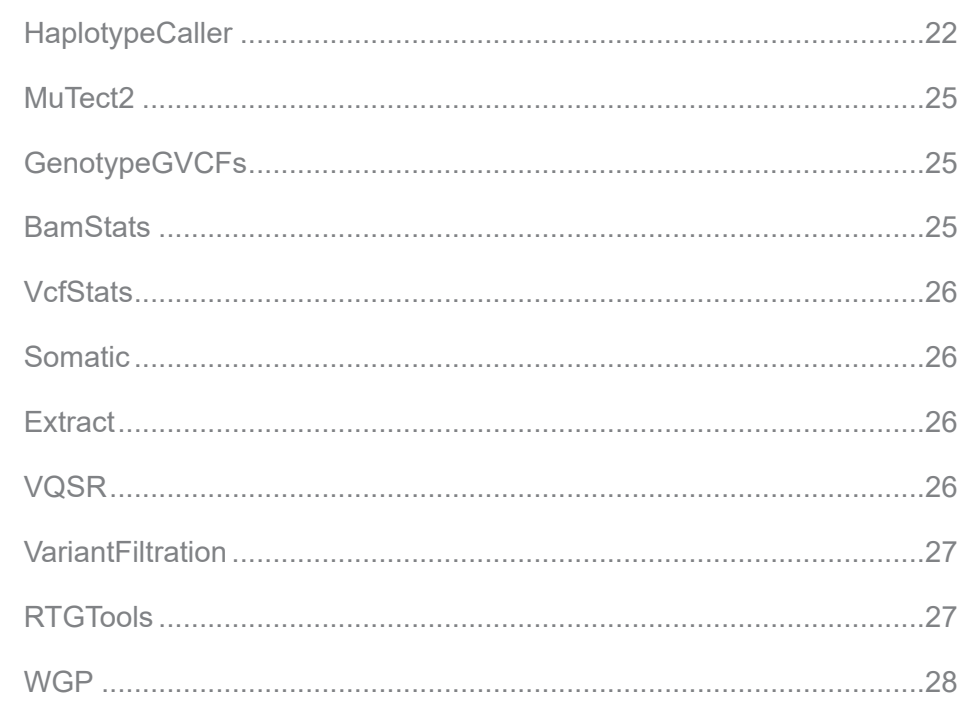

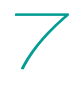

## 

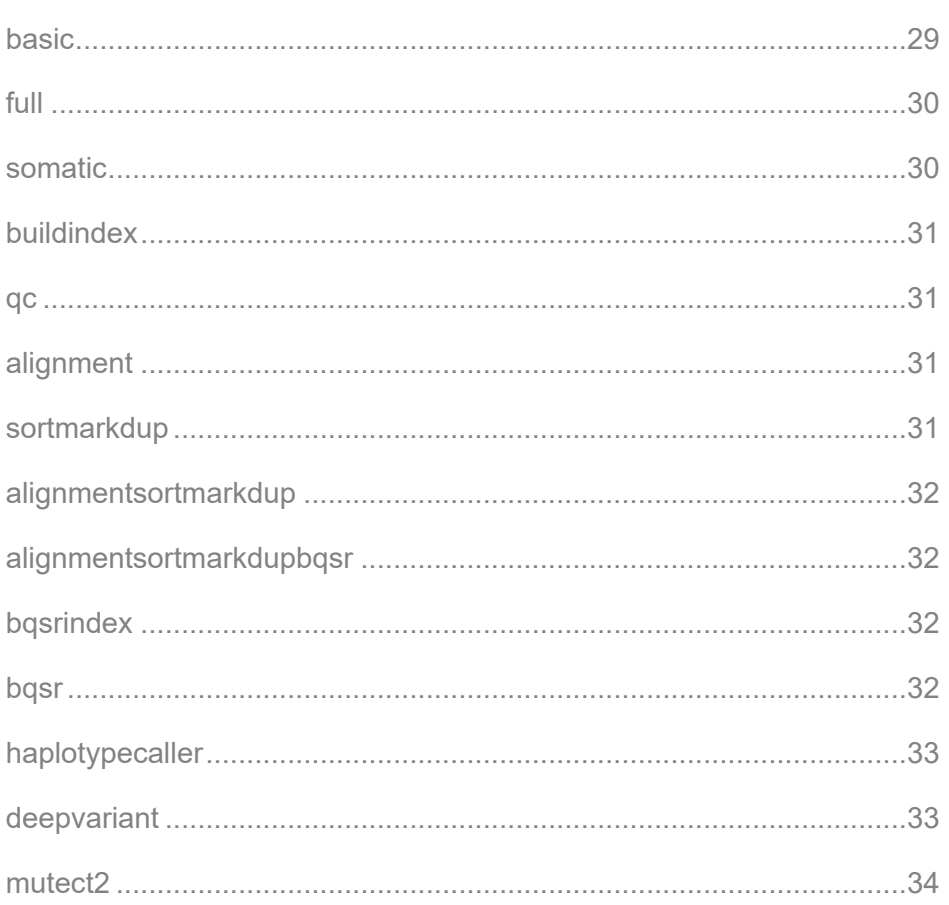

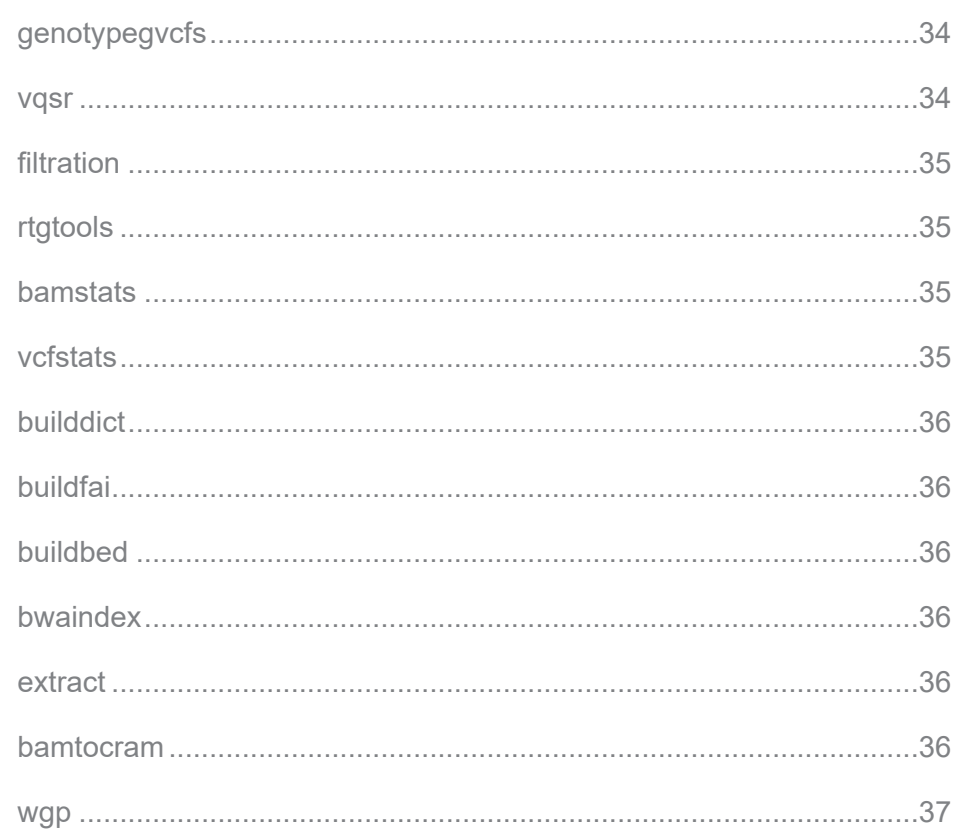

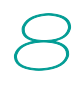

# 

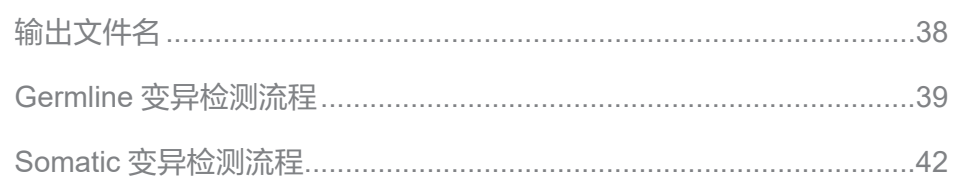

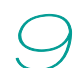

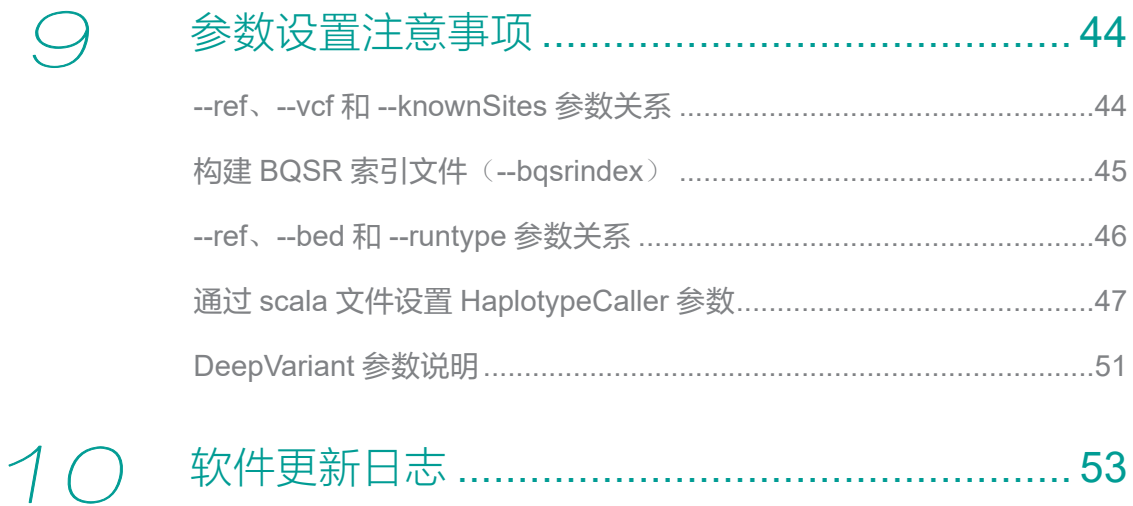

--- 此页有意留白 ---

 1

简介

MegaBOLT 是一套高性能的重测序分析系统,包含胚系突变(Germline)与体 细胞突变(Somatic)的全基因组(WGS)、全外显子组(WES)及 Panel 靶 向测序数据分析,完成从测序序列文件 fq.gz 输入至变异检测结果 vcf.gz 输出 的计算,包含了前处理(QC)、以及后处理(BAM 文件和 VCF 文件统计)。 通过 FPGA(即现场可编程门阵列)硬件加速卡及多任务调度系统进行计算加速, 与 CPU 常规流程相比(以 GATK Best Practice 为例),可加速 10~20 倍。 MegaBOLT 机架服务器模式为搭载 MegaBOLT 分析系统的机架式服务器,适 用于集群环境的大规模数据分析场景。支持多种分析流程,操作灵活,适用于 有一定生物信息分析背景的用户。

MegaBOLT 工作站模式为搭载 MegaBOLT 分析系统的小型工作站, 适用于中 小型数据分析场景。能够提供从测序仪测序、数据下机到 WGS/WES 分析的一 站式分析服务。提供网页交互式操作界面和分析报告,操作简单,适用于广大 非生物信息分析背景的用户。

简 介

1

 2

系统描述

## 两种运行模式

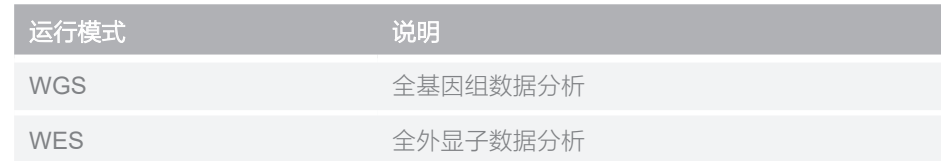

## 多种流程选择

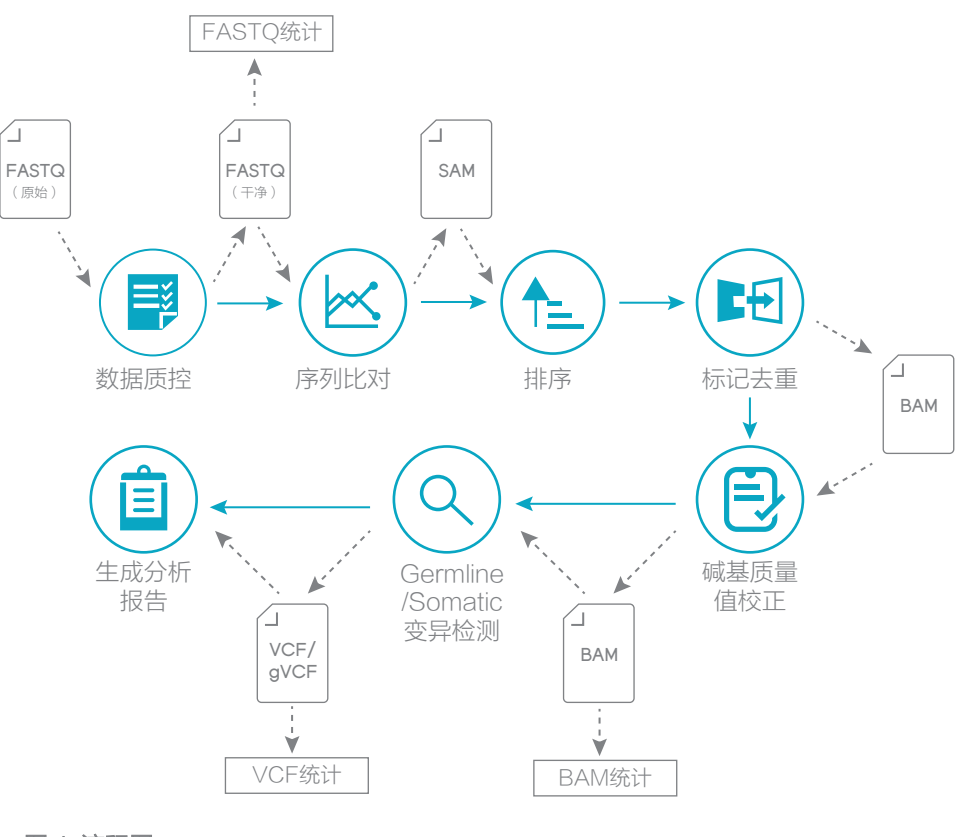

图 1 流程图

★ 注意 带 \* 标注的为可选流程或输入输出。

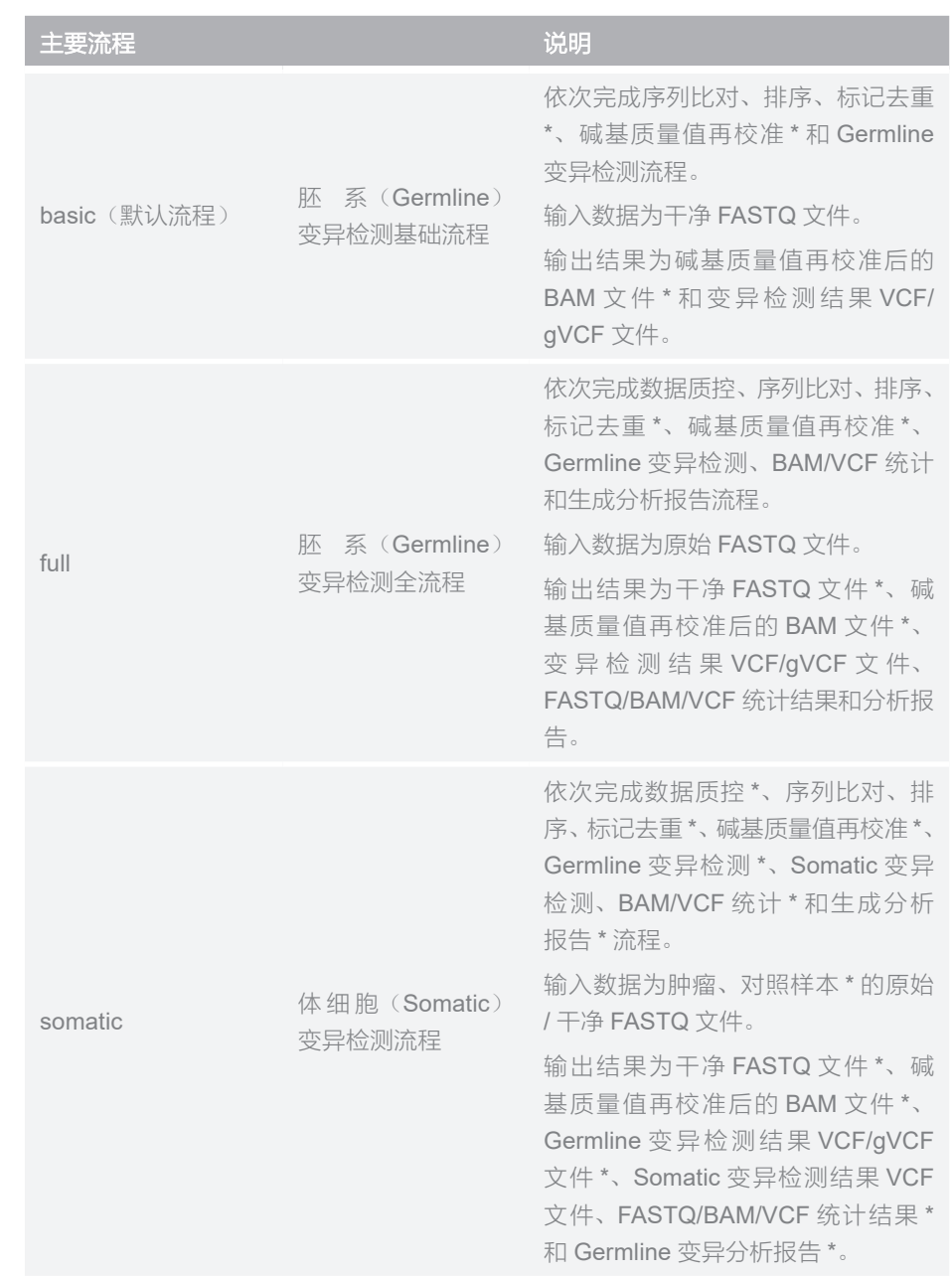

MegaBOLT 还支持更多、更灵活的流程选择,详细说明参见第11页"流程简 介(--type)"。

## 配置要求

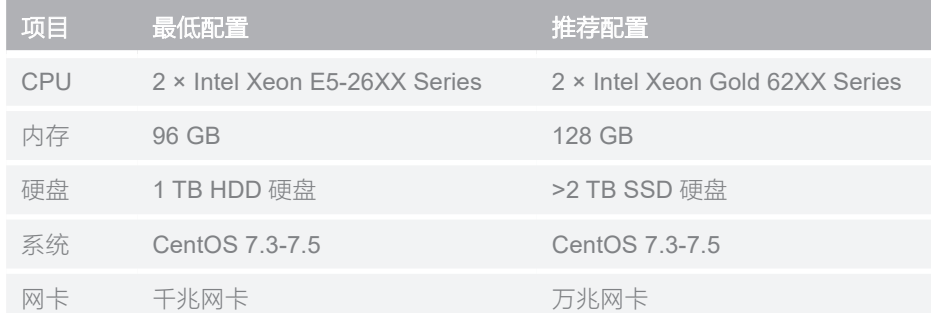

# 3

# 快速开始

## 脚本示例

编写运行脚本 run.sh 如下: WGS Germline 基础流程分析: MegaBOLT --type basic --runtype WGS --list sample.list WGS Germline 全流程分析: MegaBOLT --type full --runtype WGS --list sample.list WGS Somatic 流程分析: MegaBOLT --type somatic --runtype WGS --list sample.tumor.list --list2 sample.normal.list WES Germline 基础流程分析: MegaBOLT --type basic --runtype WES --list sample.list --bed BV4 WES Germline 全流程分析: MegaBOLT --type full --runtype WES --list sample.list --bed BV4 WES Somatic 流程分析: MegaBOLT --type somatic --runtype WES --list sample.tumor.list --list2 sample.normal.list --bed BV4 构建 Index: MegaBOLT --type buildindex --ref ref.fa --vcf dbsnp.vcf.gz --knownSites indels1.vcf.gz --knownSites indels2.vcf.gz **★注意。MegaBOLT** 支持的其他流程参见第 11 页 "流程简介(--type)"。

● 更多使用示例参见第1页"简介"。

快速开始

## 示例说明

下面以"WGS 基础流程分析"为例进行说明:

MegaBOLT --type basic --runtype WGS --list sample.list

其中"MegaBOLT"为运行程序名, "--type basic"指明运行流程为 basic流程, "--runtype WGS"指明运行模式为 WGS,"--list sample.list"指明 分析样本列表(list 文件)。

PE 数据 list 文件基本格式如下:

SampleName Read1 Read2 Adaptor1 Adaptor2 RGID RGSM RGLB RGPL

关于 list 文件格式的详细说明, 请参见第 7 页 "List 文件"。

此脚本隐含若干默认参数,例如脚本未指定参考序列(通过--ref 参数),因此 将使用系统默认的 hg19.fa 进行分析。"basic"和"WGS"也分别为"--type" 和"--runtype"参数的默认值,因此上脚本可简化为:

MegaBOLT --list sample.list

详细参数说明请参见第 17 页 "参数说明",或通过命令 "MegaBOLT -h"查看。

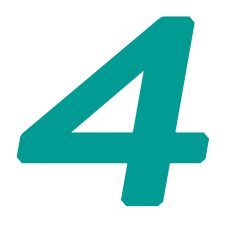

**List** 文件

List 文件是输入 FASTQ 文件的组织形式, 支持 PE 数据和 SE 数据。

## **PE** 数据 **list** 文件格式

#### 格式 **1**

**SampleName Read1 Read2**

说明:

● "SampleName"是样本名, "Read1"为 PE 数据 Read1 的 FASTQ 文件路 径, "Read2"为 PE 数据 Read2 的 FASTQ 文件路径, 字段与字段之间用空 格符或制表符分隔。

示例:

sample /data/example/read1.fq.gz /data/example/ read2.fq.gz

● 支持单个 list 文件包含多个样本,每个样本占一行,允许"#"注释行。

示例:

sample1 /data/example/read1\_1.fq.gz /data/ example/read2\_1.fq.gz sample2 /data/example/read1\_2.fq.gz /data/ example/read2\_2.fq.gz

● 支持单个样本包含多对 FASTQ 文件,多个 FASTQ 文件以","分隔,注意不 要有空格。

示例:

```
sample read1_1, read1_2, ..., read1_N
read2_1,read2_2,…,read2_N
```
#### 格式 **2**

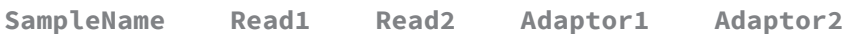

说明:

- "Adaptor1"是 Read1 的测序接头序列, "Adaptor2"是 Read2 的测序接头 序列。
- "Adaptor1"和"Adaptor2"应当成对出现,并且必须是仅包含"ATGC"的 字符序列。
- 一个样本仅能包含一组接头序列。

示例:

```
sample read1_1,read1_2 read2_1,read2_2 AAGTCGGA
AAGTCGGATC
```
#### 格式 **3**

**SampleName Read1 Read2 RGID RGSM RGLB RGPL**

说明:

- "RGID"、"RGSM"、"RGLB"和"RGPL"分别为"Read 分组 ID 编号"、 "Read 分组样本名"、"Read 分组文库名"和"Read 分组测序平台"。
- "RGID"、"RGSM"、"RGLB"和"RGPL"应当成组出现,并目不能改 变顺序。
- "RGSM"应当与"SampleName"保持一致。
- "RGPL"仅支持如下字段:

MGISEQ、BGISEQ、ILLUMINA、SLX、SOLEXA、SOLID、454、 LS454、COMPLETE、PACBIO、IONTORRENT

● 当单个样本包含多对 FASTQ 文件时, 允许对每个 FASTQ 文件的"RGID"、 "RGSM"、"RGLB"和"RGPL"进行设置,以","分隔,但应保证列数 与 Read 对数目一致。

示例:

```
sample read1 1, read1 2 read2 1, read2 2 id1,id2 sample
lb COMPLETE
```
#### 格式 **4**

**SampleName Read1 Read2 Adaptor1 Adaptor2 RGID RGSM RGLB RGPL**

说明:

● "Adaptor1 Adaptor2"和 "RGID RGSM RGLB RGPL"不可以交换顺序。

示例:

```
sample read1 read2 AAGTCGGA AAGTCGGATC id sample lb
COMPLETE
```
#### 默认值说明

List 文件中未指定的列将使用默认值。

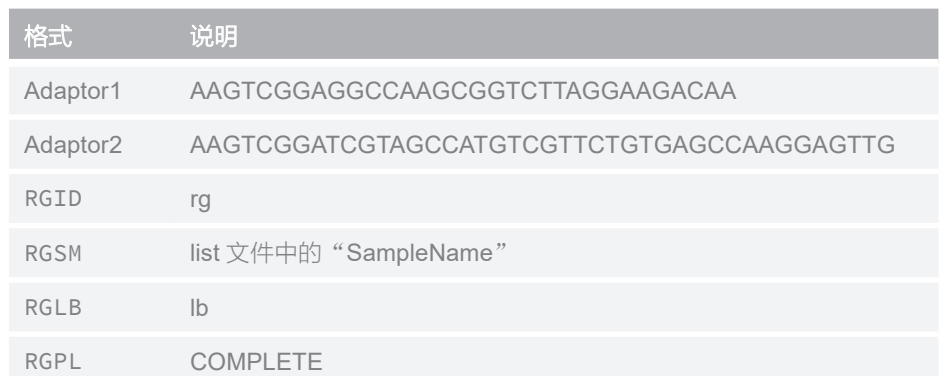

## **SE** 数据 **list** 文件格式

说明: SE 数据 list 文件格式约束条件与 PE 数据相同。

## 格式 **1**

**SampleName Read**

## 格式 **2**

**SampleName Read Adaptor**

#### 格式 **3**

**SampleName Read RGID RGSM RGLB RGPL**

## 格式 **4**

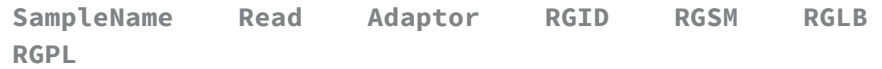

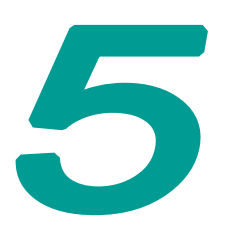

# 流程简介(**--type**)

MegaBOLT 支持运行多种流程,包括单模块流程和组合流程,通过"--type" 参数进行选择。

## 组合流程

MegaBOLT 提供了生物信息分析中经常用到的组合流程,并采用软硬件结合的 方式进行优化。与单模块顺序执行相比,在保证结果的一致的前提下,能以更 快的速度完成任务分析。因此我们推荐用户使用组合流程。

支持的组合流程如下:

◆ 注意 带 \* 标注的为可选流程或输入输出。

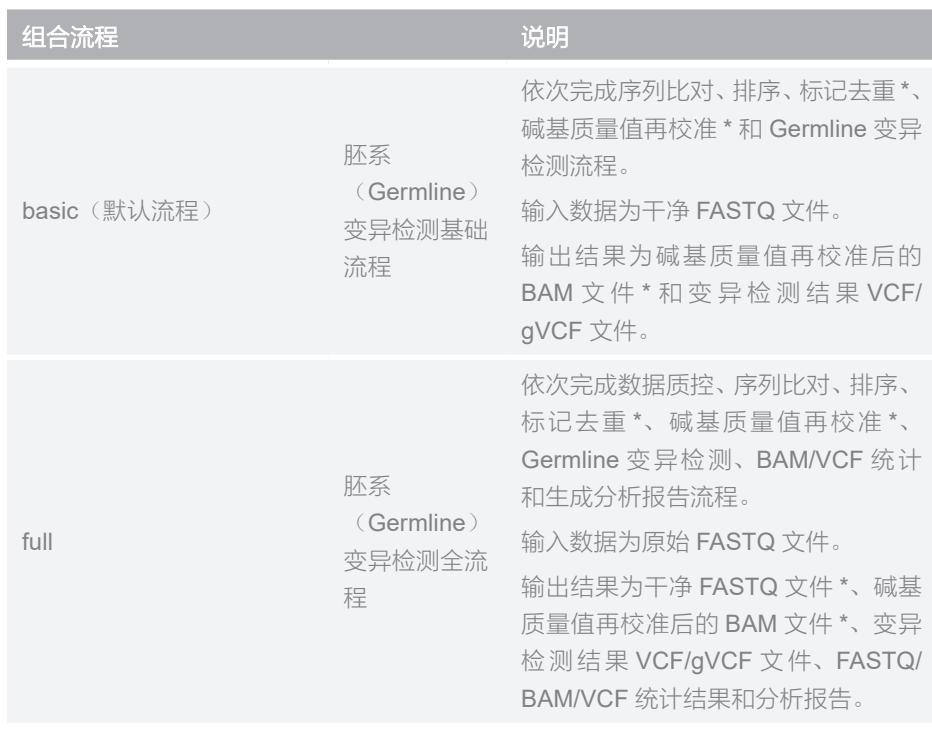

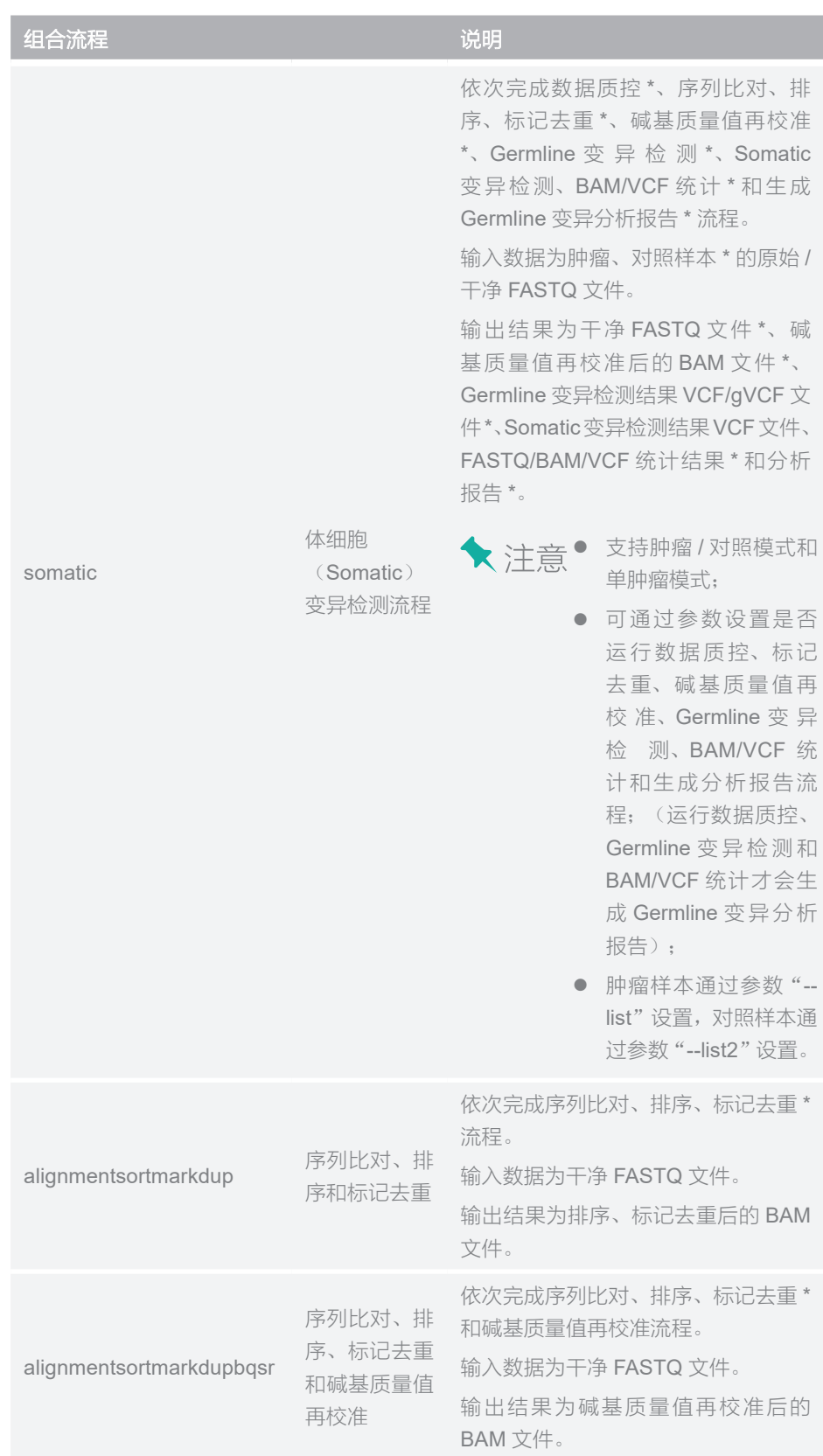

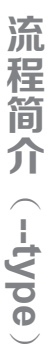

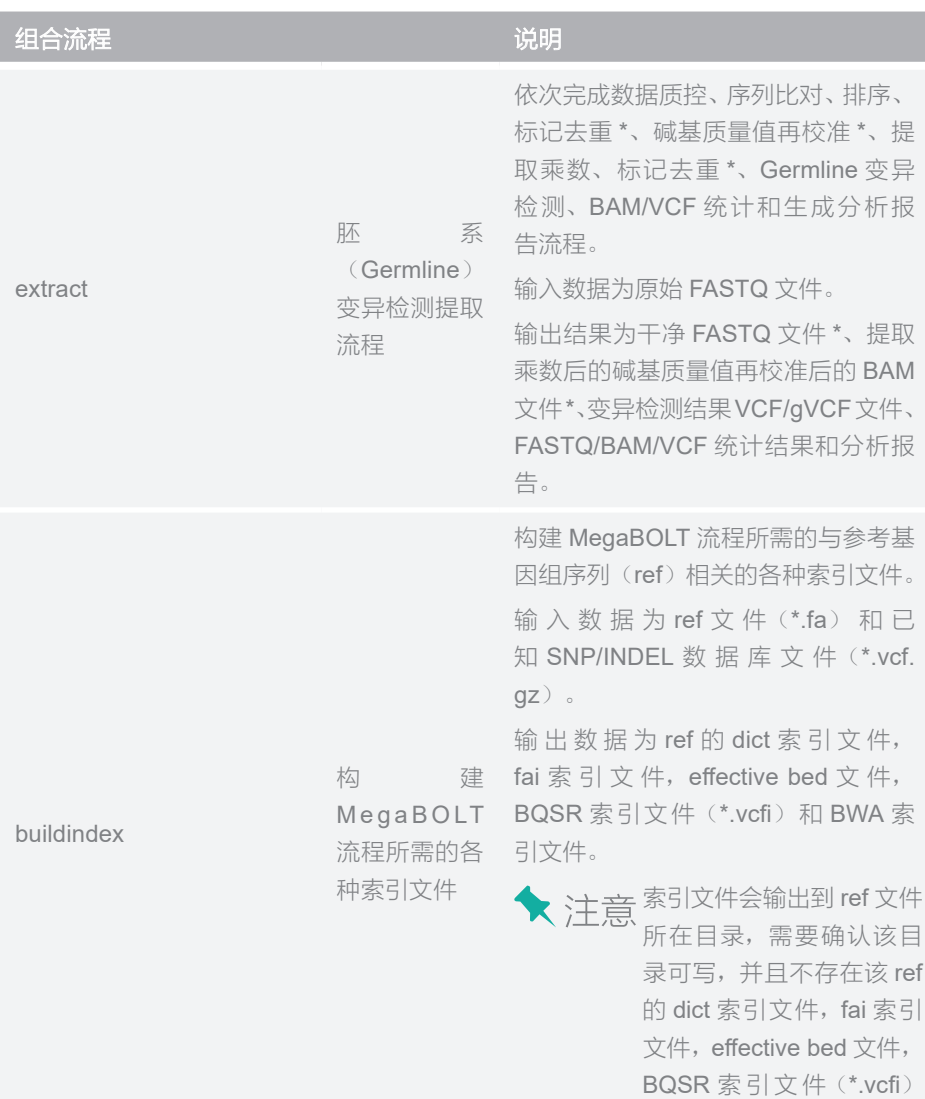

组合流程支持通过参数设置流程,以满足用户个性化需求:

- 可通过参数选择比对软件: Minimap2(默认)或 BWA;
- 可通过参数选择变异检测软件: HaplotypeCaller 3.8 (默认)、 HaplotypeCaller 4.0 或 DeepVariant;
- 可通过参数设置是否运行标记去重和碱基质量值再校准流程;
- 可通过参数设置是否输出结果文件。

详细参数说明请参见第 17 页"参数说明"。

和 BWA 索引文件。

## 单模块流程

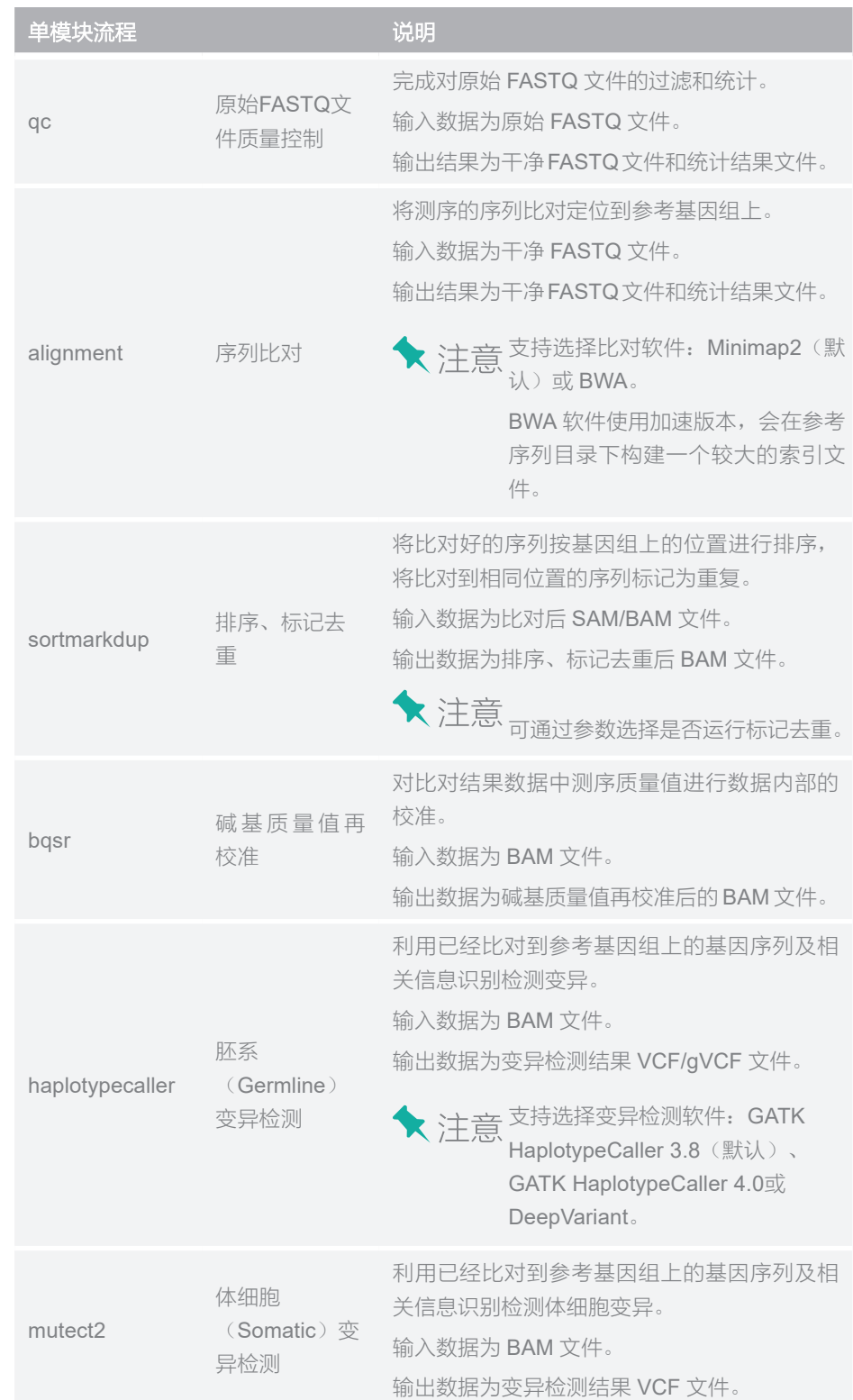

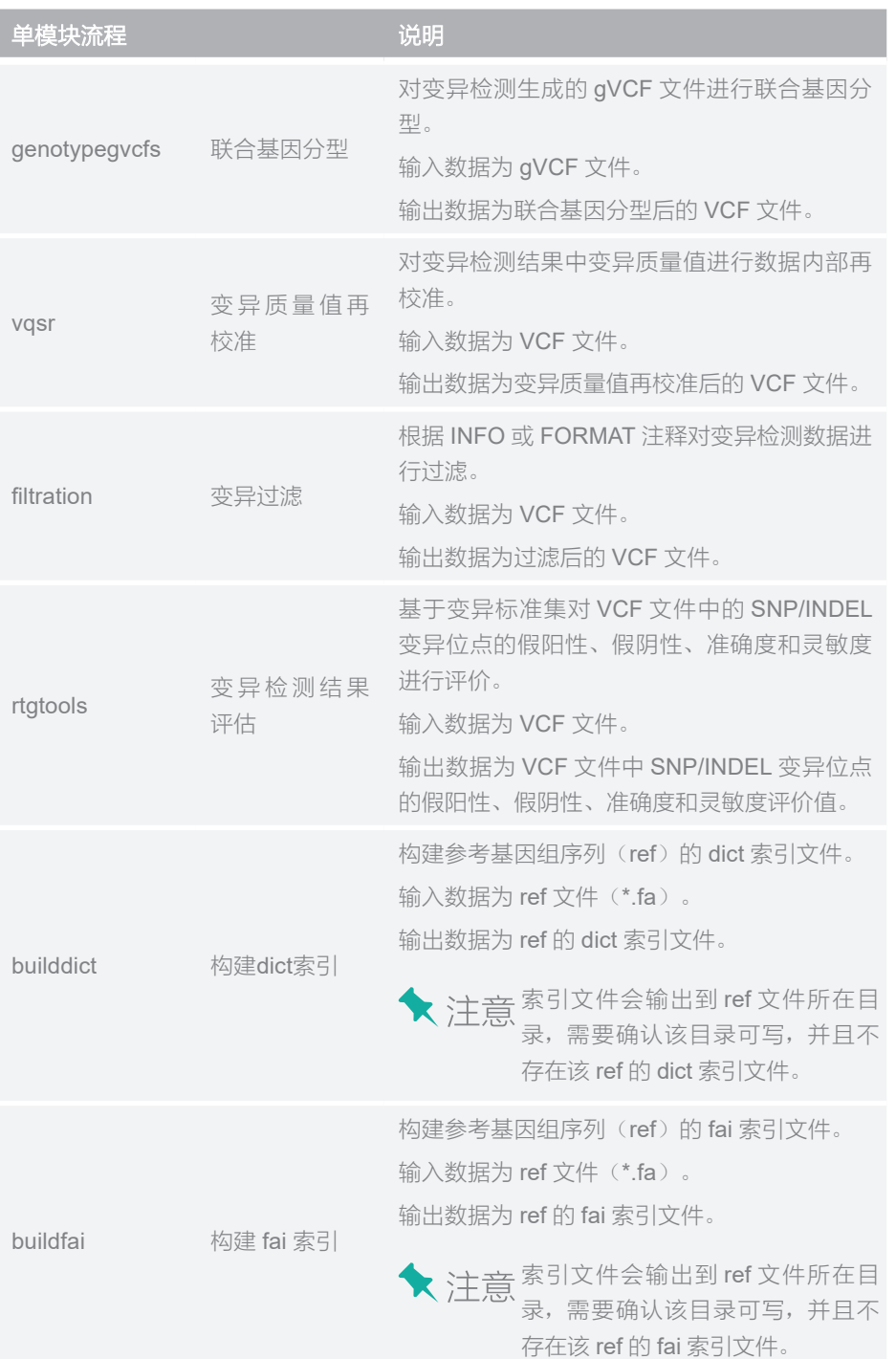

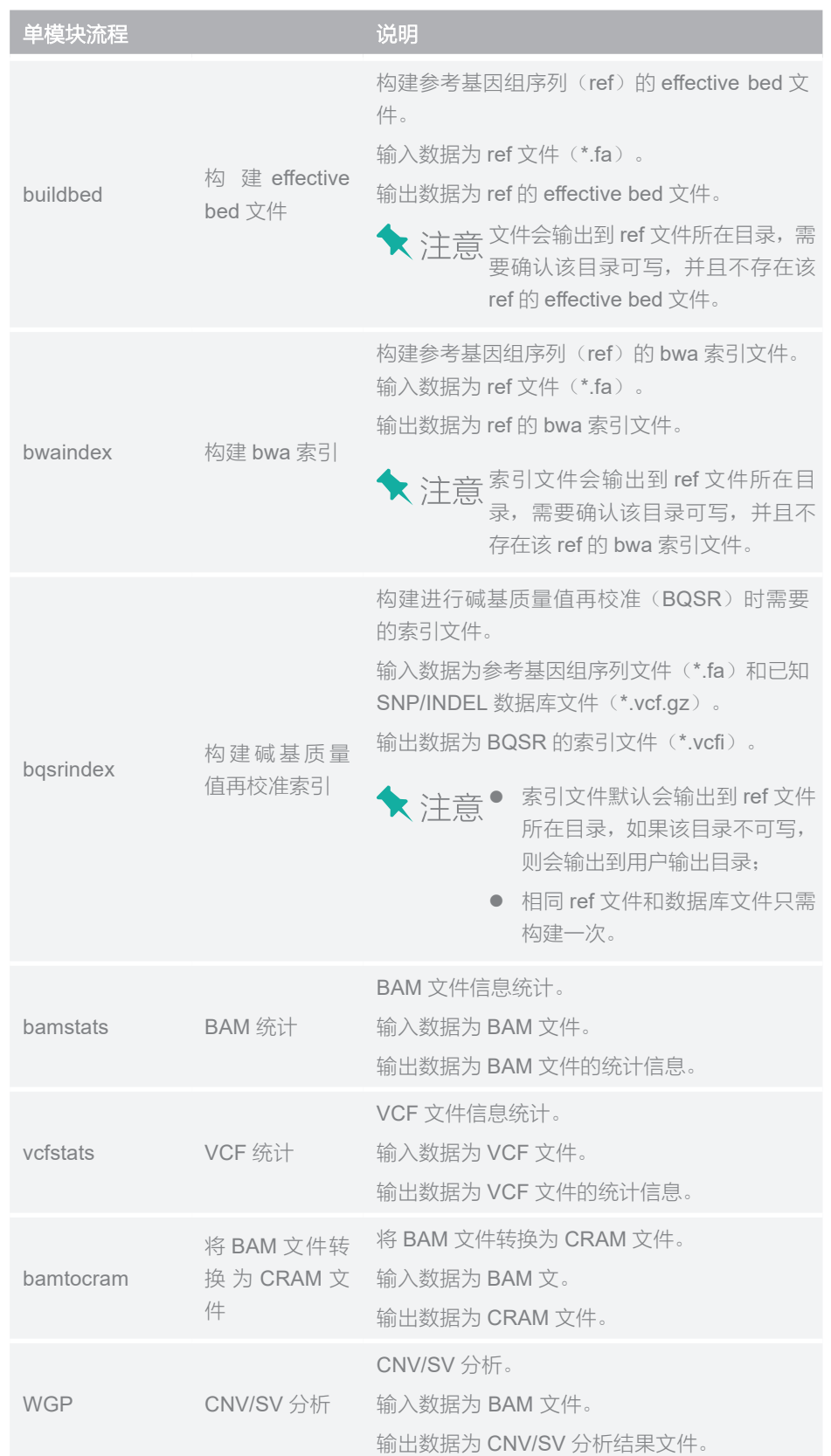

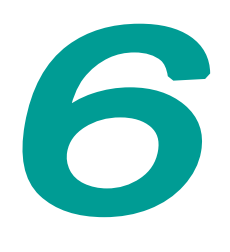

参数说明

程序: MegaBOLT 版本:V2.x.x 使用: MegaBOLT [options]

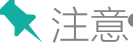

**★ 注意**● 数据量超过 SSD 容量,使用输出目录做缓存。

● 参数名严格区分大小写。

## **MegaBOLT** 全局参数

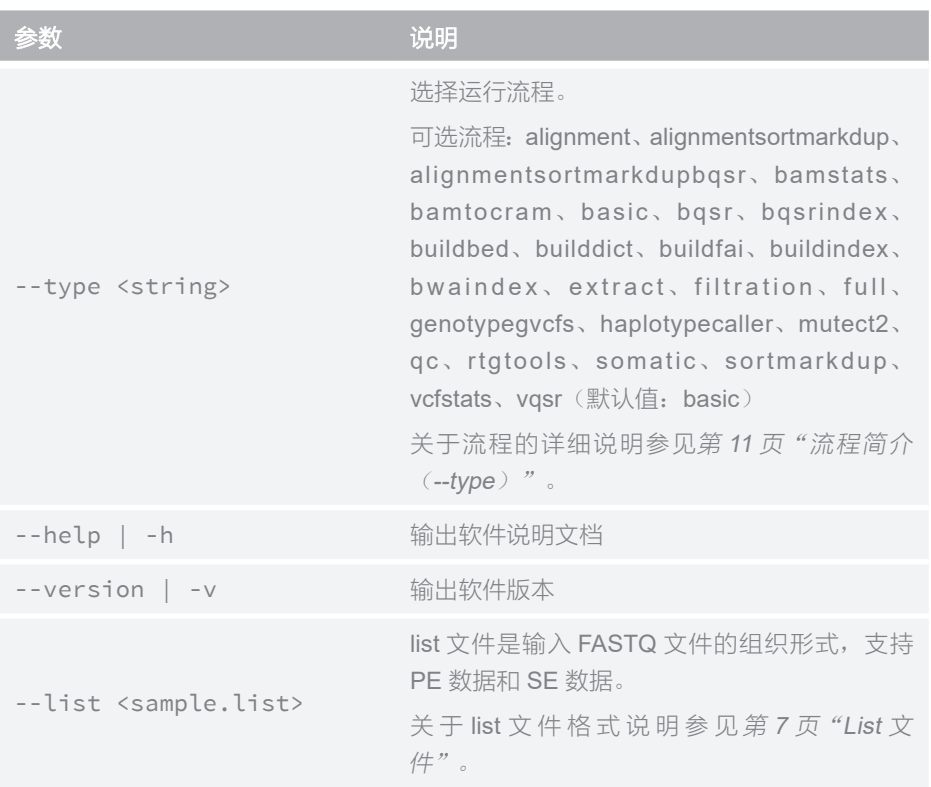

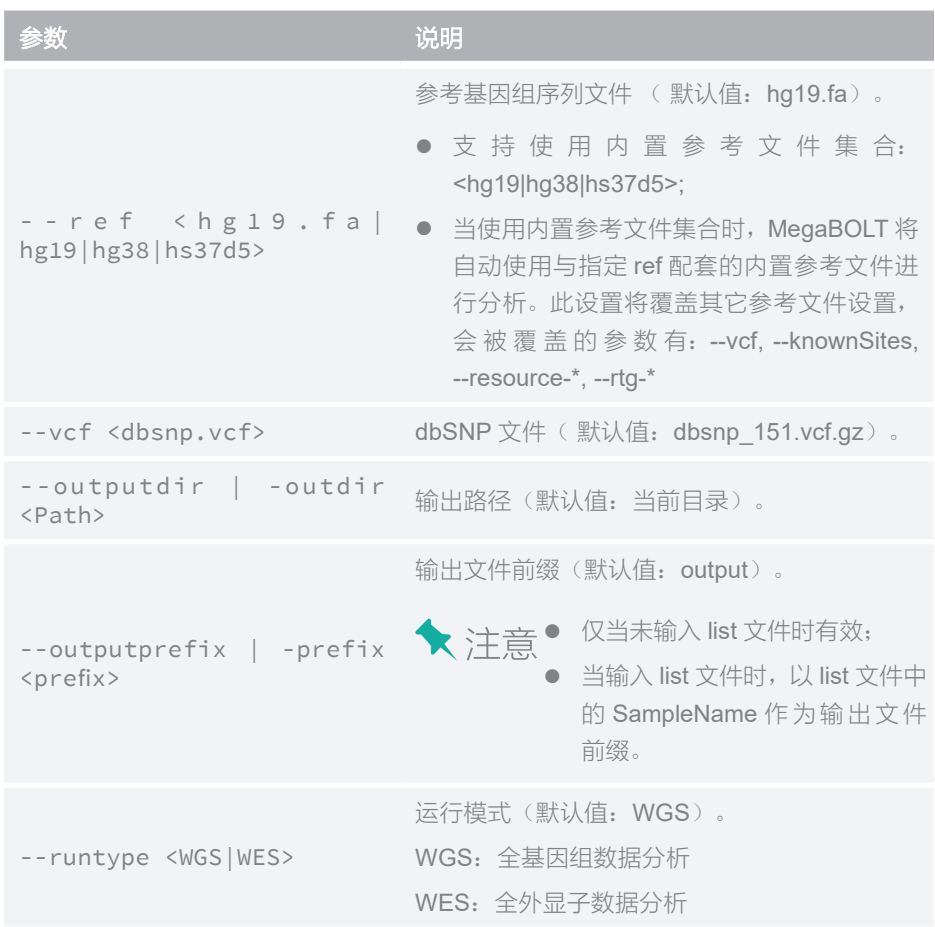

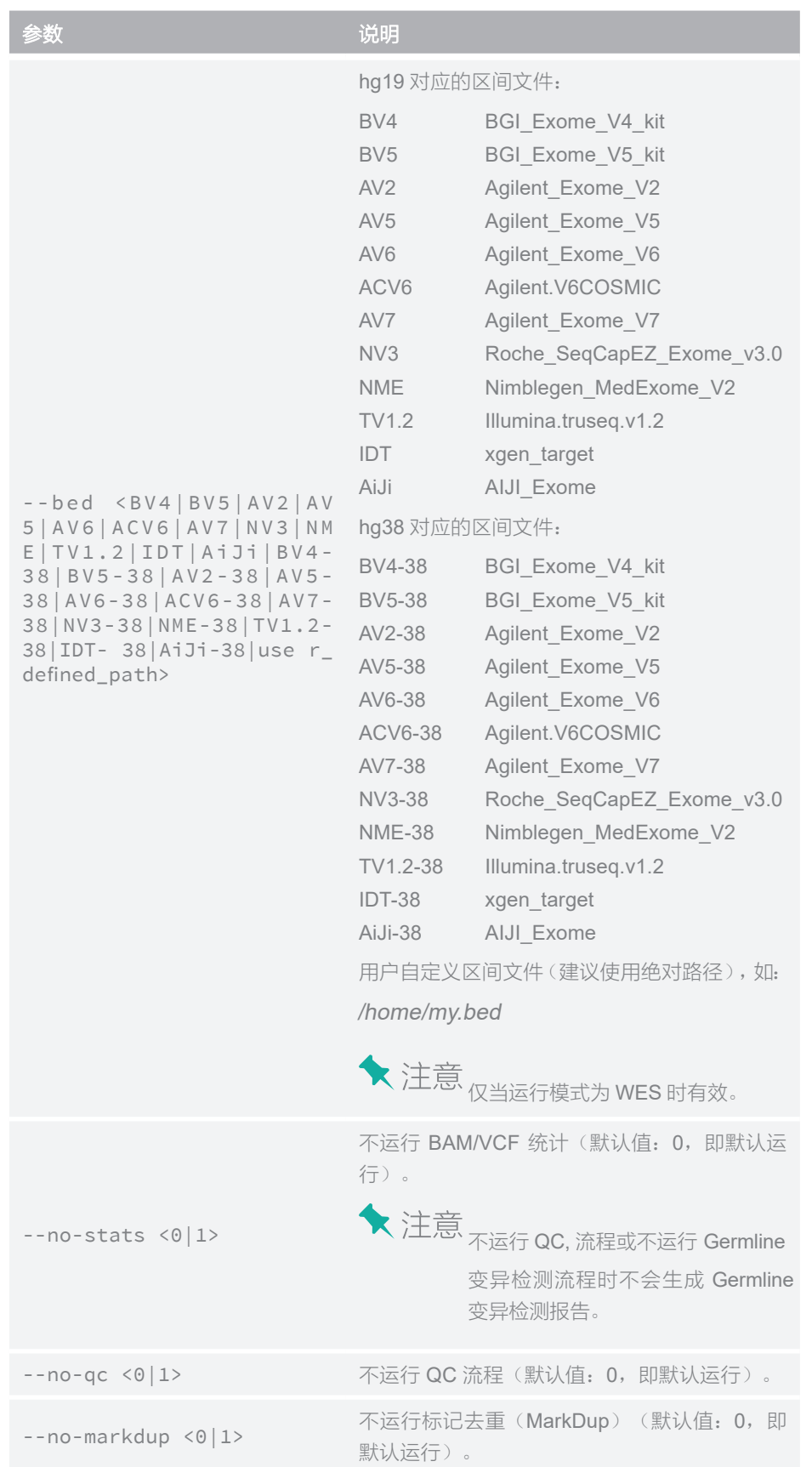

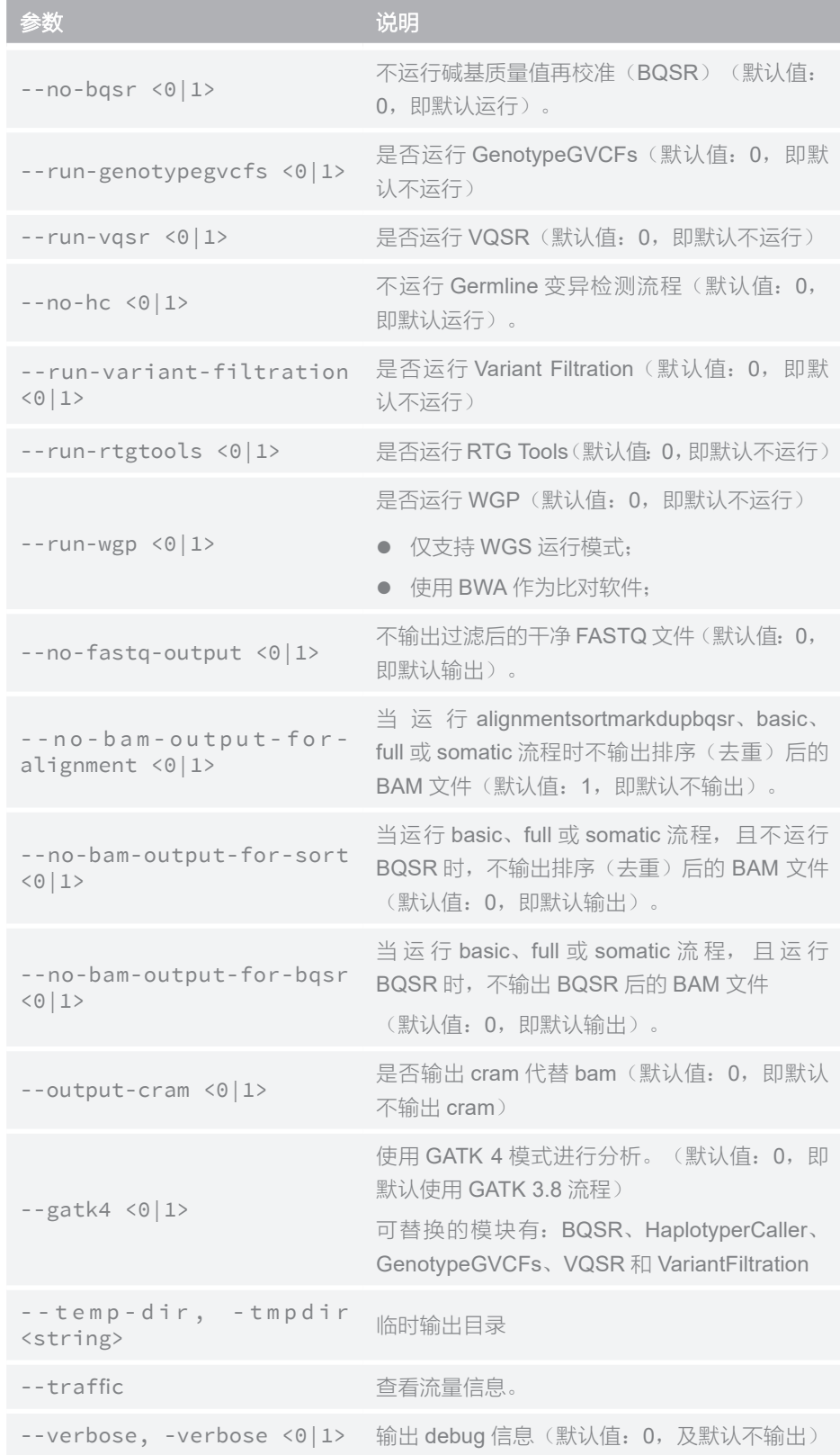

## **QC**

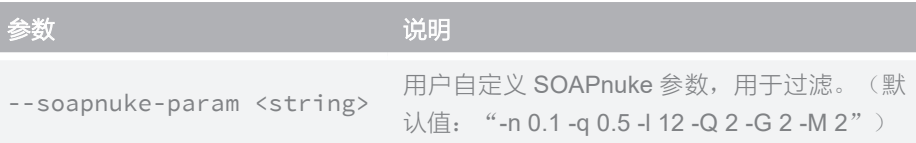

## **Alignment**

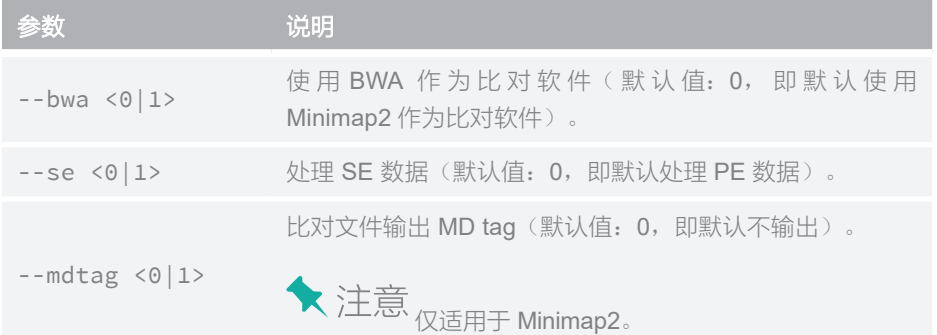

## **SortMarkDup**

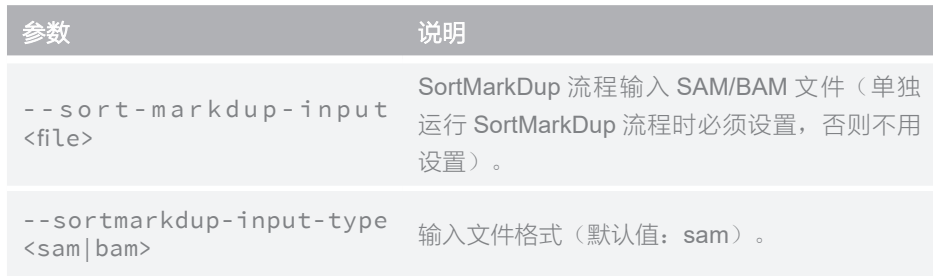

## **BQSR**

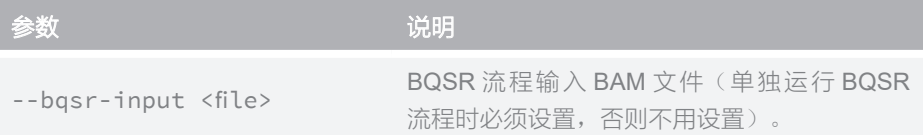

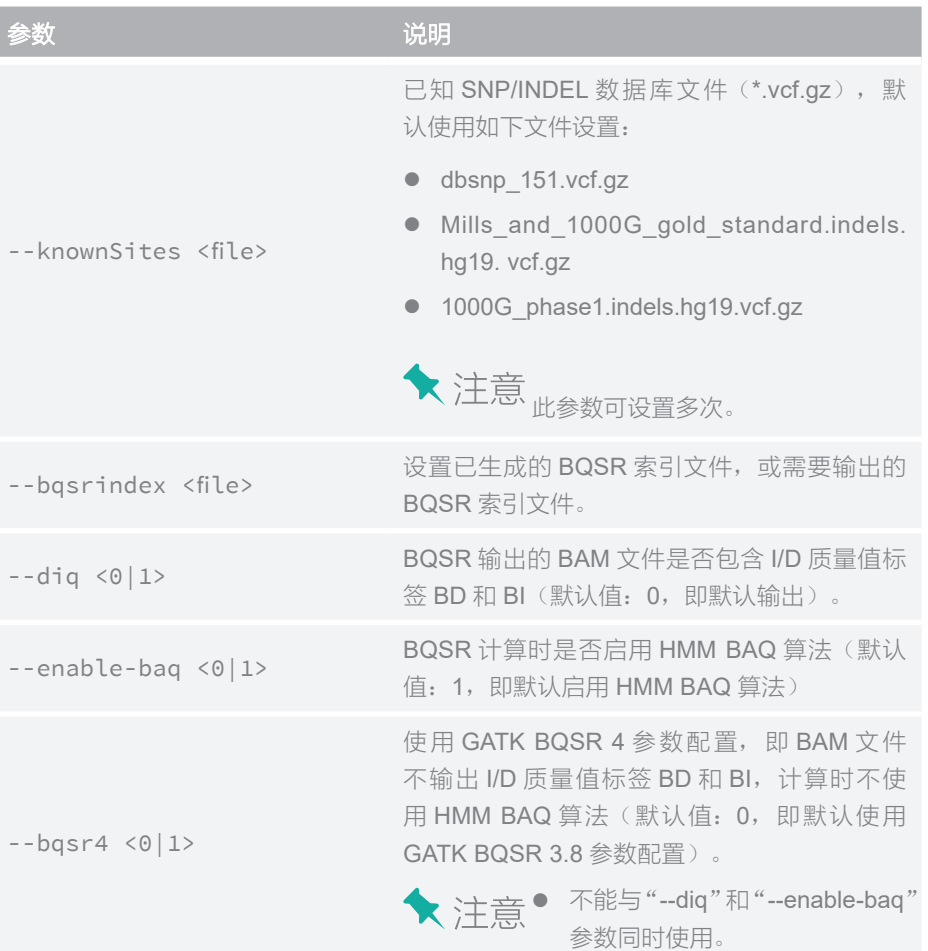

## **HaplotypeCaller**

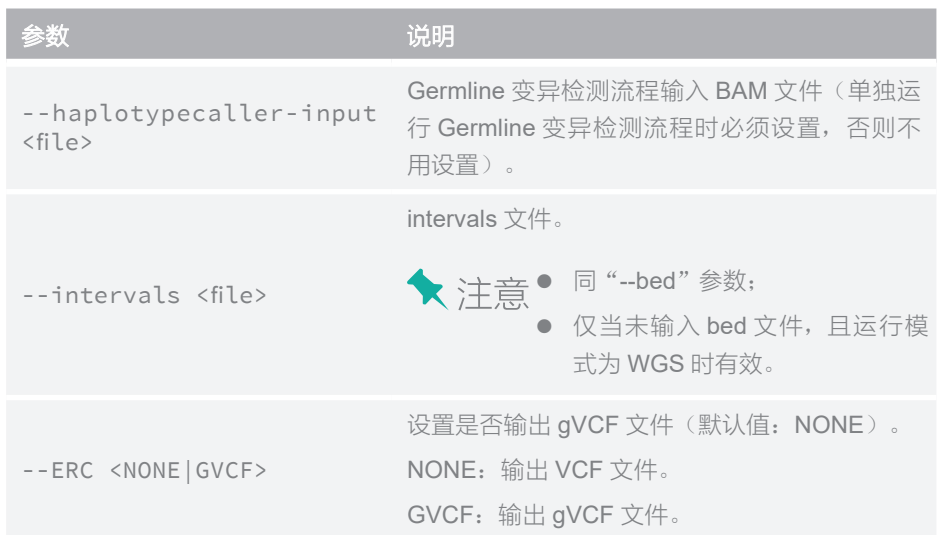

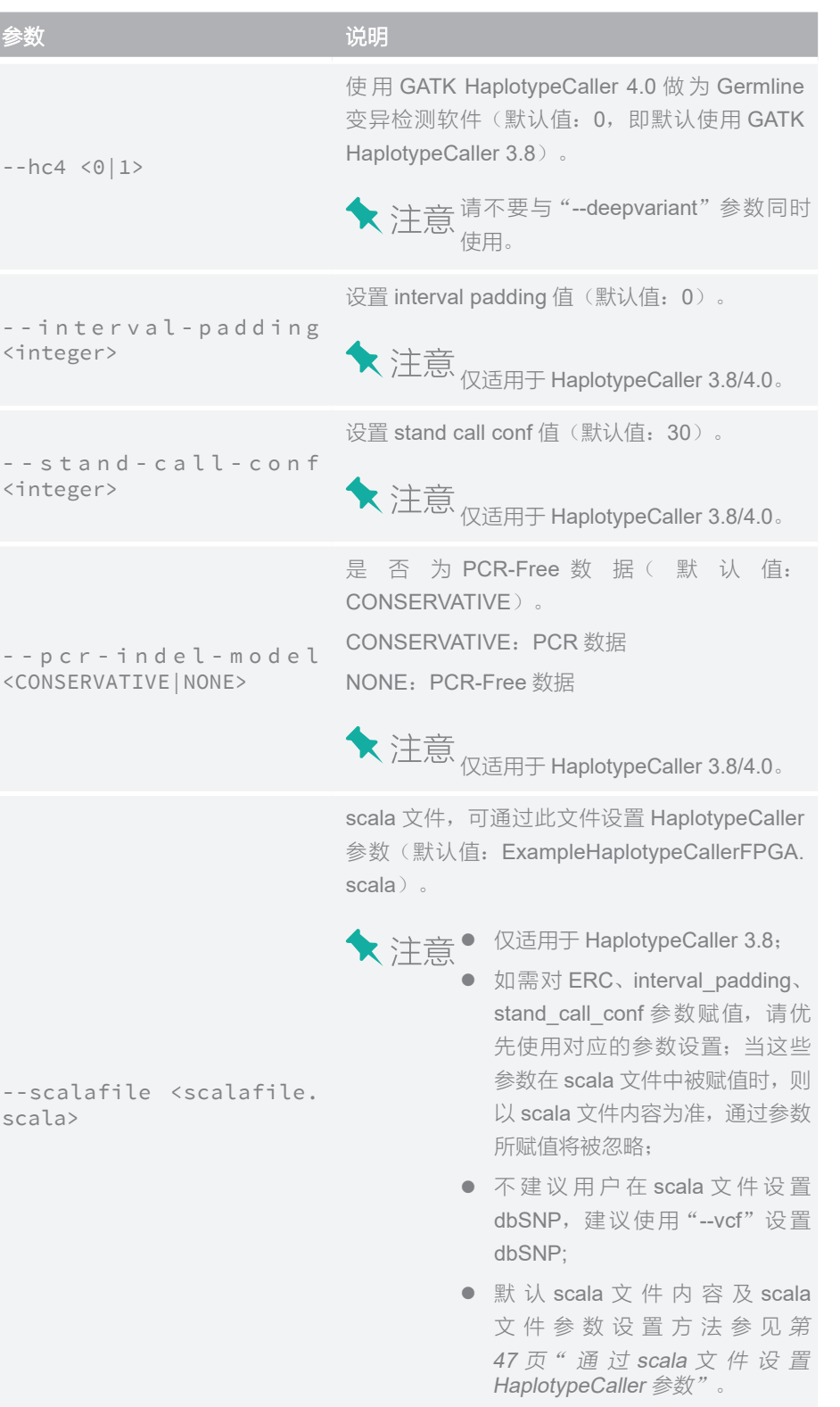

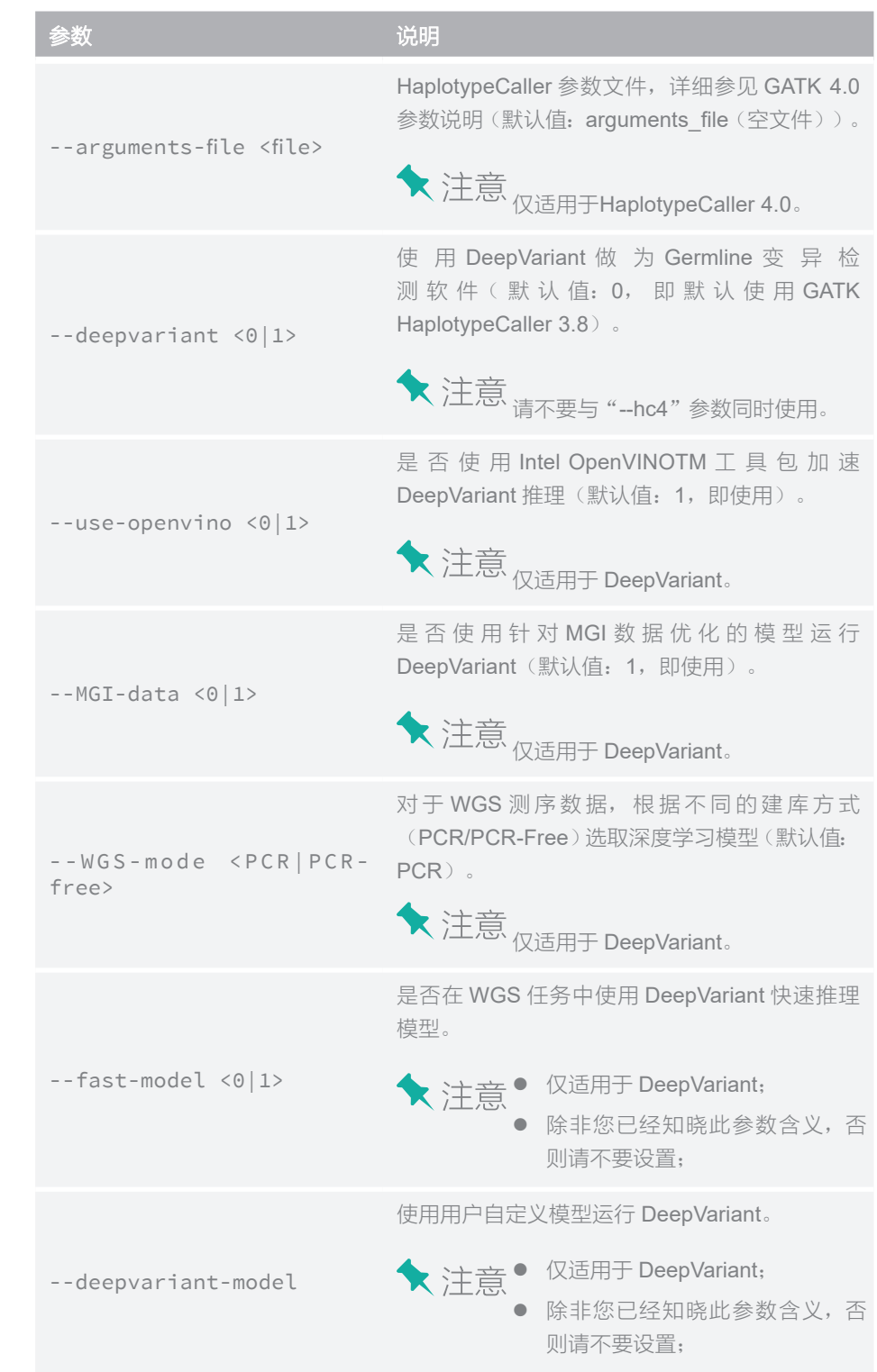

仅适用于 DeepVariant。

## **MuTect2**

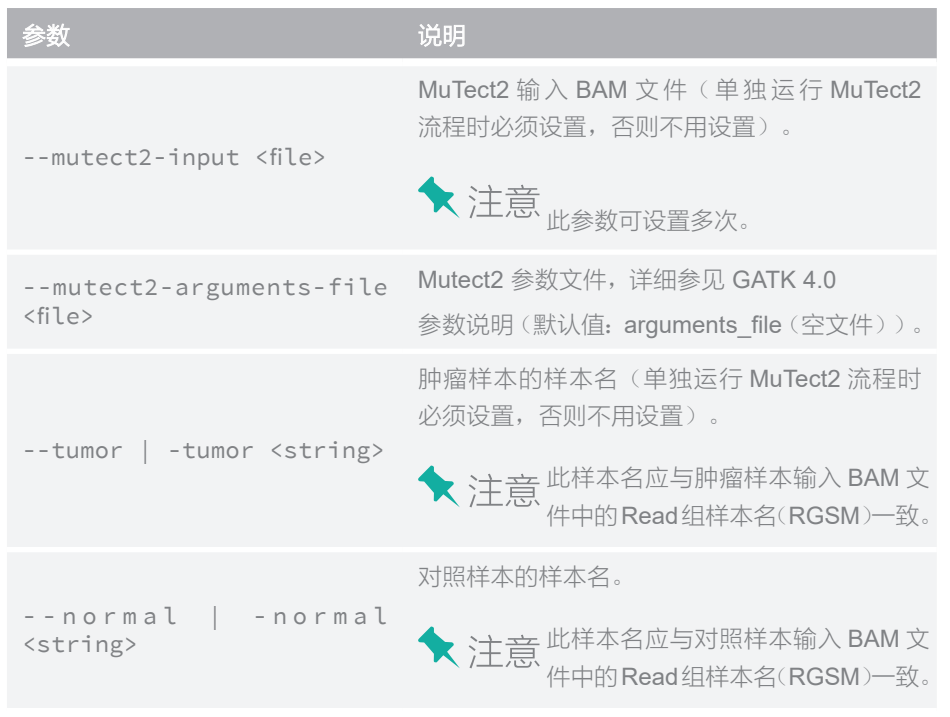

## **GenotypeGVCFs**

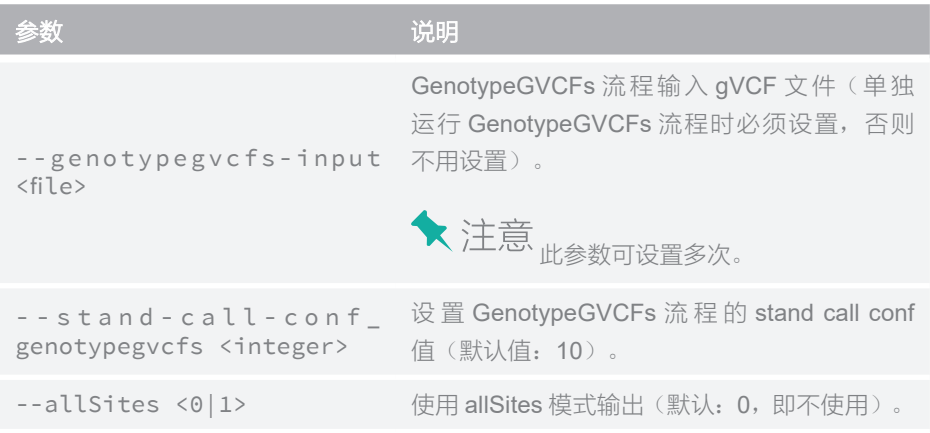

## **BamStats**

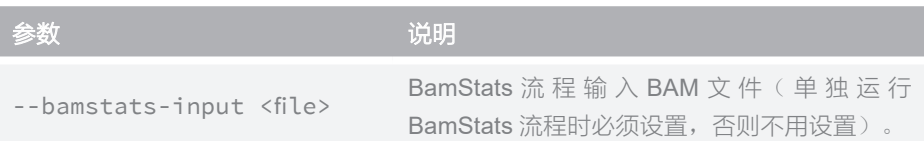

参数说明

## **VcfStats**

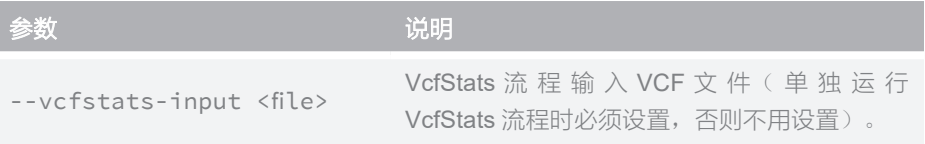

## **Somatic**

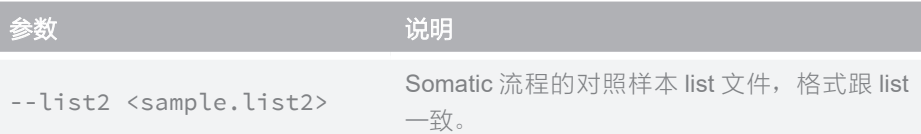

## **Extract**

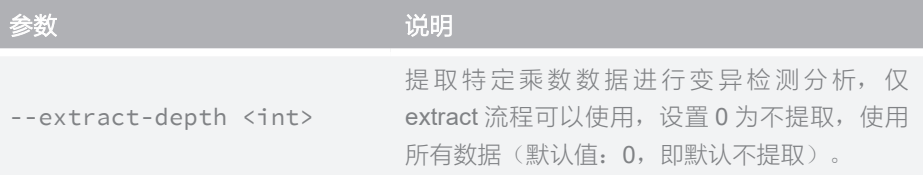

## **VQSR**

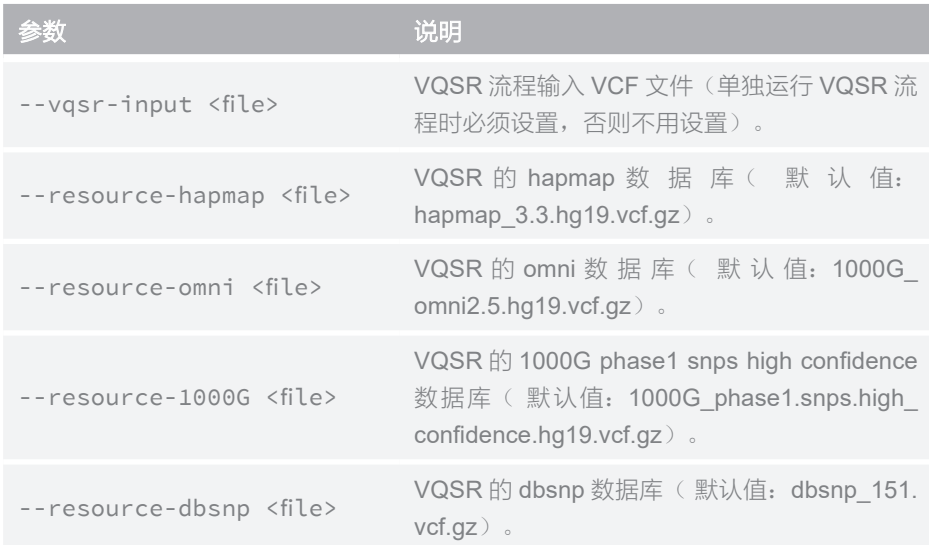

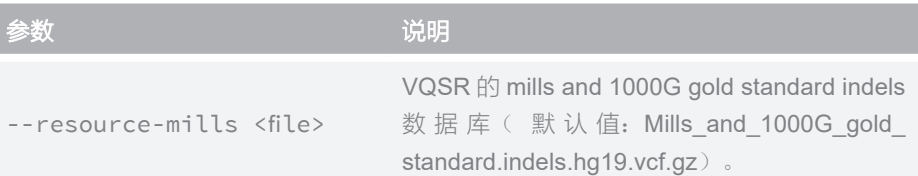

## **VariantFiltration**

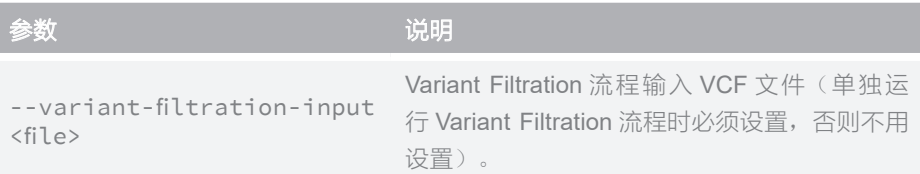

## **RTGTools**

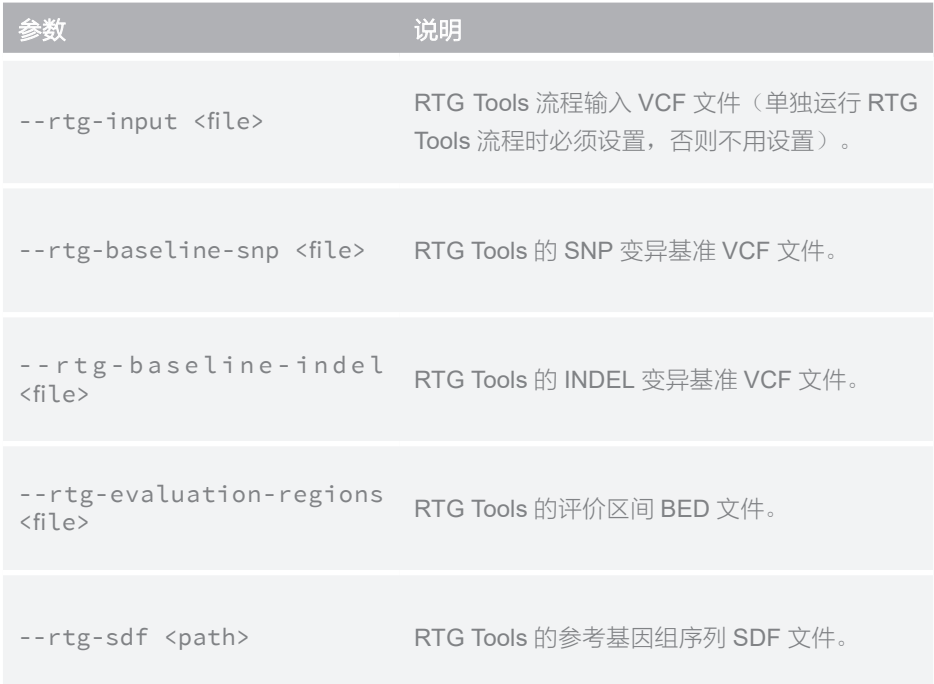

## **WGP**

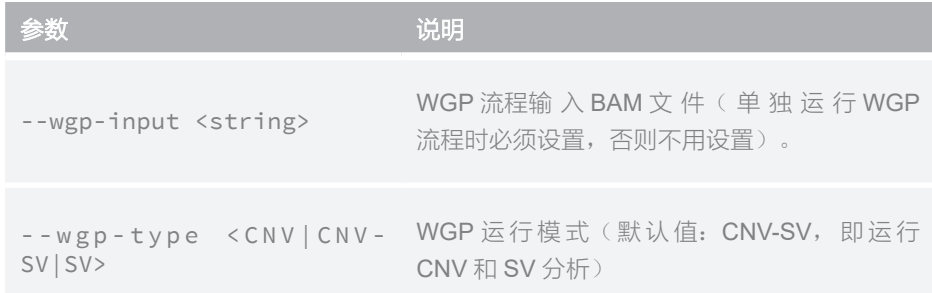

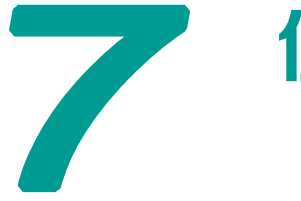

# 使用示例

#### **basic**

使用默认 reference 和 dbSNP, 运行模式为 WGS 的基础流程:

MegaBOLT --runtype WGS --list sample.list

使用默认 reference 和 dbSNP, 待分析数据为 Single End 类型, 运行模式为 WGS 的基础流程:

MegaBOLT --runtype WGS --se 1 --list sample.list

使用自定义的 reference、dbSNP 和 knownSites, 运行模式为 WGS 的基础流程:

MegaBOLT --runtype WGS --list sample.list --ref ref.fa --vcf b37.vcf --knownSites b37.vcf

使用默认的 reference、dbSNP, 运行模式为 WGS, 输入样本数据采用 PCR-Free 文库制备技术,使用 BWA 作为比对工具,不输出 BQSR 后的 BAM 文件, 并使用 HaplotypeCaller 4.0 进行变异检测的基础流程:

MegaBOLT --runtype WGS --list sample.list --pcr-indel-model NONE --bwa 1 --hc4 1 --no-bam-output-for-bqsr 1

使用默认的 reference、dbSNP, 运行模式为 WGS, 输入样本数据采用 PCR-Free 文库制备技术,输出排序去重后的 BAM,并使用 DeepVariant 进行变异 检测的基础流程:

MegaBOLT --runtype WGS --list sample.list --deepvariant 1 --no-bam-output-for-alignment 0 --WGS-mode PCR-free

使用默认的 reference、dbSNP, 预设区间文件 BV5, 输出到用户自定义目录, 运行模式为 WES 的基础流程:

MegaBOLT --runtype WES --list sample.list --bed BV5 --outputdir ./out

使用自定义的 reference、dbSNP、knownSites 和 intervals 文件,运行模式为 WES 的基础流程:

MegaBOLT --runtype WES --list sample.list --ref ref.fa --vcf b37.vcf --knownSites b37.vcf --deepvariant 1 --bed user.bed **★ 注意** F迷示例的参数, 在运行 full 流程时可实现同样的效果。

#### **full**

使用默认 reference、dbSNP, 运行模式为 WGS 的全流程:

MegaBOLT --type full --runtype WGS --list sample.list

使用自定义的 reference、bed、dbSNP, 不输出质控后的 FASTQ 文件, 不做 BQSR 处理,运行模式为 WGS 的全流程:

MegaBOLT --type full --runtype WGS --list sample.list --ref ref.fa --vcf b37.vcf --no-fastq-output 1 --no-bqsr 1

使用默认的reference、dbSNP和interval区间文件,运行模式为WES的全流程:

MegaBOLT --type full --runtype WES --list sample.list

使用默认 reference、dbSNP,使用 BWA 进行比对,使用 GATK BQSR 4 参 数,使用 GATK HaplotypeCaller 4 进行变异检测,运行 GenotypeGVCFs,运 行 VQSR,运行 RTG Tools 评价,运行模式为 WGS 的全流程:

MegaBOLT --type full --runtype WGS --list sample.list --bwa 1 --bqsr4 1 --hc4 1 --run-genotypegvcfs 1 --run-vqsr 1 --runrtgtools 1

#### **somatic**

使用默认 reference、dbSNP, 运行模式为 WGS,采用肿瘤 / 对照模式的体细胞 变异检测流程:

MegaBOLT --type somatic --runtype WGS --list tumor.list --list2 normal.list

使用默认 reference、dbSNP,运行模式为 WGS,采用肿瘤模式的体细胞变异 检测流程:

MegaBOLT --type somatic --runtype WGS --list tumor.list

使用自定义 reference、dbSNP,不做质控,不做 Haplotype 变异检测,不做统 计,运行模式为 WGS,采用肿瘤 / 对照模式的体细胞变异检测流程:

MegaBOLT --type somatic --runtype WGS --list tumor.list --list2 normal.list --ref ref.fa --vcf b37.vcf --no-qc 1 --no-hc 1 --no-stats 1

使用默认 reference、dbSNP, 运行模式为 WES, 使用预置 interval 文件 BV5, 输出到用户指定目录,采用肿瘤 / 对照模式的体细胞变异检测流程:

MegaBOLT --type somatic --runtype WGS --bed BV5 --list tumor. list --list2 normal.list --outputdir ./out

#### **buildindex**

使用 buildindex 构建参考基因组序列(例如: hg19.fa)相关的各种索引文件:

MegaBOLT --type buildindex --ref hg19.fa --knownSites dbsnp\_151.vcf.gz --knownSites Mills\_and\_1000G\_gold\_standard. indels.hg19.vcf.gz --knownSites 1000G\_phase1.indels.hg19.vcf. gz

#### **qc**

使用 qc 完成对原始 FASTQ 文件的过滤和统计: MegaBOLT --type qc --list sample.list 使用自定义 SOAPnuke 过滤参数,不输出质控后的 FASTQ 文件: MegaBOLT --type qc --list sample.list --no-fastq-output 1  $--$ soapnuke-param "-n 0.05 -q 0.5 -l 12 -Q 2 -G 2 -M 2"

## **alignment**

使用 Minimap2 进行比对: MegaBOLT --type alignment --list sample.list 使用 BWA 进行比对, 待分析数据为 Single End 类型: MegaBOLT --type alignment --list sample.list --bwa 1 --se 1

#### **sortmarkdup**

使用 sortmarkdup 进行排序与去重:

MegaBOLT --type sortmarkdup –-sortmarkdup-input input.sam 使用 sortmarkdup 进行排序,输入类型为 bam,并指定输出文件名前缀: MegaBOLT --type sortmarkdup –-sortmarkdup-input input.bam --sortmarddup-input-type bam --outputprefix myoutputprefix --no-markdup 1

#### **alignmentsortmarkdup**

使用组合流程进行比对与排序去重:

MegaBOLT --type alignmentsortmarkdup --list sample.list

#### **alignmentsortmarkdupbqsr**

使用组合流程进行比对与排序去重以及碱基质量值再校准:

MegaBOLT --type alignmentsortmarkdupbqsr --list sample.list

#### **bqsrindex**

使用自定义 reference、dbSNP、knownSites 生成 BQSR 的 index,并将 index 保存为指定文件:

MegaBOLT --type bqsrindex --ref ref.fa --vcf dbsnp\_151.vcf.gz --bqsrindex ref.fa.vcfi --knownSites dbindel.vcf.gz

#### **bqsr**

使用默认 reference、dbSNP、knownSites 进行 BQSR 处理:

MegaBOLT --type bqsr -–bqsr-input input.bam

使用自定义 reference、dbSNP 和 knownSites 进行 BQSR 处理, 指定输出文 件名前缀,并将生成的 BQSR index 文件保存为指定文件:

MegaBOLT --type bqsr --bqsrindex ref.fa.vcfi –-bqsr-input input.bam --ref ref.fa --vcf dbsnp\_151.vcf.gz --knownSites dbindel.vcf.gz --outputprefix myoutputprefix

### **haplotypecaller**

使用默认 reference、dbSNP,运行模式为 WGS,使用 HaplotypeCaller 3.8 进 行变异检测:

MegaBOLT --type haplotypecaller --runtype WGS –-haplotypecaller-input input.bam

使用自定义 reference、dbSNP, 运行模式为 WGS, 设置自定义 intervalpadding、stand-call-conf,使用 HaplotypeCaller 4.0 进行变异检测:

MegaBOLT --type haplotypecaller --runtype WGS --ref ref.fa --vcf b37.vcf --scalafile example.scala --haplotypecaller-input input.bam --interval-padding 10 --stand-call-conf 10 --hc4 1

使用默认 reference、dbSNP、interval 区间文件, 运行模式为 WES, 使用自定 义 scala 文件, 指定输出文件名前缀, 使用 HaplotypeCaller 3.8 进行变异检测, 并输出 genotype 信息:

```
MegaBOLT --type haplotypecaller --runtype WES 
–-haplotypecaller-input input.bam --scalafile exapmle.scala 
--ERC GVCF --outputprefix myoutputprefix
```
#### **deepvariant**

使用默认 reference、dbSNP, 使用 DeepVariant 快速推理模型, 对 PCR 建库 的 WGS 测序比对数据进行变异检测:

```
MegaBOLT --type haplotypecaller --runtype WGS --deepvariant 1 
--haplotypecaller-input input.bam
```
使用自定义 reference、dbSNP, 使用 DeepVariant 标准推理模型, 对 PCR-Free 建库的 WGS 测序比对数据进行变异检测:

MegaBOLT --type haplotypecaller --deepvariant 1 --ref ref.fa --vcf b37.vcf --haplotypecaller-input input.bam --runtype WGS --WGS-mode PCR-free --fast-model 0

使用默认reference、dbSNP、interval区间文件,使用DeepVariant标准推理模型, 对 WES 测序比对数据进行变异检测,并输出 genotype 信息:

MegaBOLT --type haplotypecaller --deepvariant 1 --haplotypecaller-input input.bam --runtype WES --intervals BV4 --ERC GVCF

#### **mutect2**

使用默认 reference、dbSNP,采用肿瘤 / 对照模式的体细胞变异检测:

MegaBOLT --type mutect2 --mutect2-input tumor.bam --mutect2-input normal.bam --tumor tumorsamplename --nomal normalsamplename

使用自定义 reference、dbSNP,采用肿瘤模式的体细胞变异检测,结果输出到 指定目录:

MegaBOLT --type mutect2 --mutect2-input tumor.bam --tumor tumorsamplename --ref ref.fa --vcf b37.vcf --outputdir ./out

#### **genotypegvcfs**

使用默认 reference、dbSNP,进行联合基因分型:

MegaBOLT --type genotypegvcfs --genotypegvcfs-input input. g.vcf.gz

使用自定义 reference、dbSNP、genotypegvcfs-stand-call-conf,进行联合基 因分型,输出所有位点信息:

MegaBOLT --type genotypegvcfs --genotypegvcfs-input input. g.vcf.gz --ref ref.fa --vcf b37.vcf --genotypegvcfs-standcall-conf 30 --allSites 1

#### **vqsr**

使用默认数据库,对变异检测结果中变异质量值进行数据内部再校准:

MegaBOLT --type vqsr --vqsr-input input.vcf.gz

使用自定义数据库,对变异检测结果中变异质量值进行数据内部再校准:

MegaBOLT --type vqsr --vqsr-input input.vcf.gz --resourcehapmap hapmap\_3.3.hg19.vcf.gz --resource-omni 1000G\_ omni2.5.hg19.vcf.gz --resource-1000G 1000G\_phase1.snps.high\_ confidence.hg19.vcf.gz --resource-dbsnp dbsnp\_151.vcf.gz --resource-mills Mills\_and\_1000G\_gold\_standard.indels.hg19. vcf.gz

#### **filtration**

使用 filtration 对变异检测数据进行过滤:

```
MegaBOLT --type filtration --variant-filtration-input input.
vcf.gz
```
### **rtgtools**

基于默认变异标准集,对VCF文件中的SNP/INDEL变异位点的假阳性、假阴性、 准确度和灵敏度进行评价:

MegaBOLT --type rtgtools --rtg-input input.vcf.gz

基于自定义变异标准集对 WES 数据 VCF 文件中的 SNP/INDEL 变异位点的假 阳性、假阴性、准确度和灵敏度进行评价:

MegaBOLT --type rtgtools --rtg-input input.vcf.gz --runtype WES --bed BV5.bed --ref hg19.fa --rtg-baseline-snp snp.tp.vcf. gz --rtg-baseline-indel indel.tp.vcf.gz --rtg-evaluationregions highconf.bed --rtg-sdf hg19.fasta.SDF

#### **bamstats**

统计 Paired End 数据生成的 BAM 文件,输出到指定目录:

MegaBOLT --type bamstats --bamstats-input input.bam --outputdir ./out

评价 Single End 数据生成的 BAM 文件, 输出到指定目录:

MegaBOLT --type bamstats --bamstats-input input.bam --outputdir  $./out --se 1$ 

#### **vcfstats**

评价 vcf 文件,输出到指定目录:

MegaBOLT --type vcfstats --vcfstats-input input.vcf.gz --outputdir ./out

## **builddict**

为指定 reference 生成字典文件: MegaBOLT --type builddict --ref ref.fa

## **buildfai**

为指定 reference 生成索引文件: MegaBOLT --type buildfai --ref ref.fa

## **buildbed**

为指定 reference 生成 effective bed 文件:

MegaBOLT --type buildbed --ref ref.fa

## **bwaindex**

为指定 reference 生成 bwa 索引文件: MegaBOLT --type bwaindex --ref ref.fa

#### **extract**

使用默认 reference、dbSNP, 运行模式为 WES 的提取流程(提取 100X):

MegaBOLT --type extract --runtype WES --list sample.list --extract-depth 100

## **bamtocram**

将 BAM 文件转换为 CRAM 文件: MegaBOLT --type bamtocram --bam-input input.bam

#### **wgp**

使用 BAM 文件进行 CNV 和 SV 分析:

MegaBOLT --type wgp --wgp-input input.bam

使用 BAM 文件进行 CNV 分析:

MegaBOLT --type wgp --wgp-input input.bam --wgp-type CNV

在 WGS 的全流程中,进行 CNV 和 SV 分析,将使用 BWA 作为比对软件:

MegaBOLT --type full --runtype WGS --list sample.list --run-wgp 1

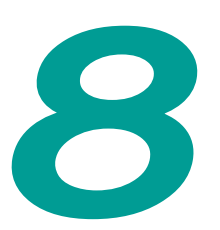

# 输出目录和结果

## 输出文件名

程序输出文件名根据选择的步骤添加对应的后缀,顺序为程序执行顺序。 如默认流程输出结果为: Bam: samplename.mm2.sortdup.bqsr.bam 顺序运行 Minimap2, SortMarkDup 和 BQSR Vcf: samplename.mm2.sortdup.bqsr.hc.vcf.gz 顺序运行 Minimap2, SortMarkDup, BQSR 和 HaplotypeCaller

选择流程时添加的对应后缀如下:

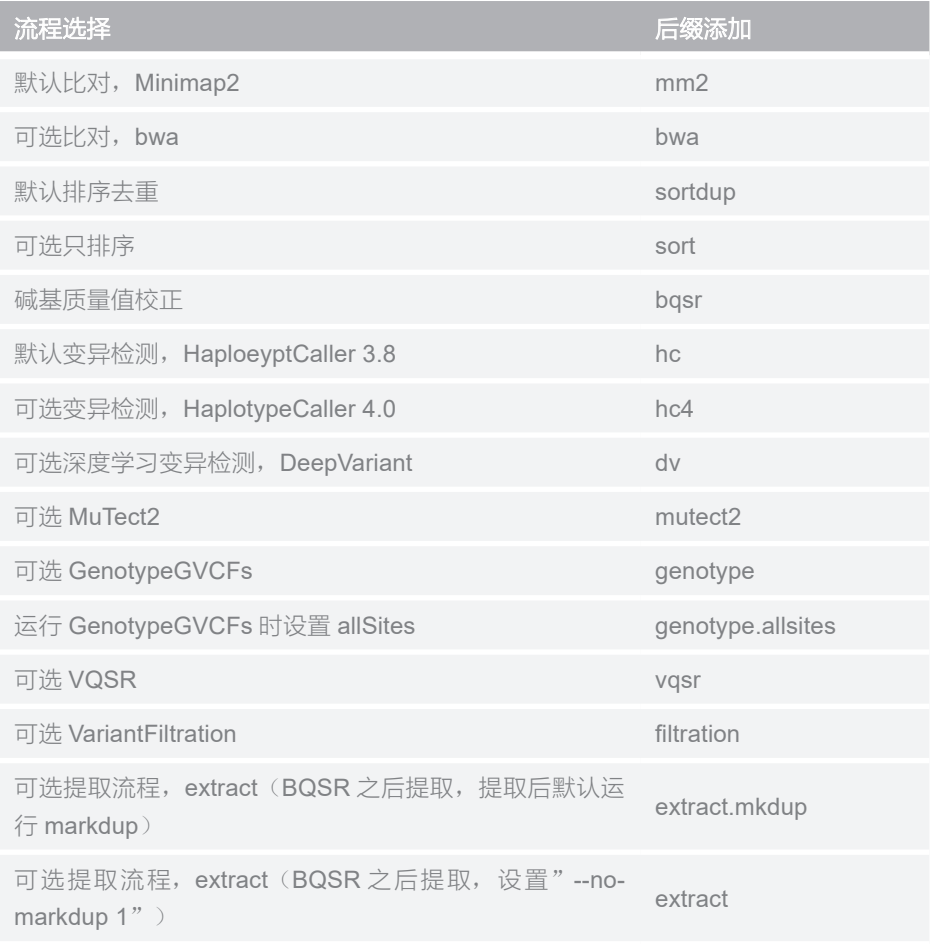

注:输出 GVCF 文件为 \*.g.vcf.gz

## **Germline** 变异检测流程

程序运行成功,将在任务输出目录下生成如下目录树:

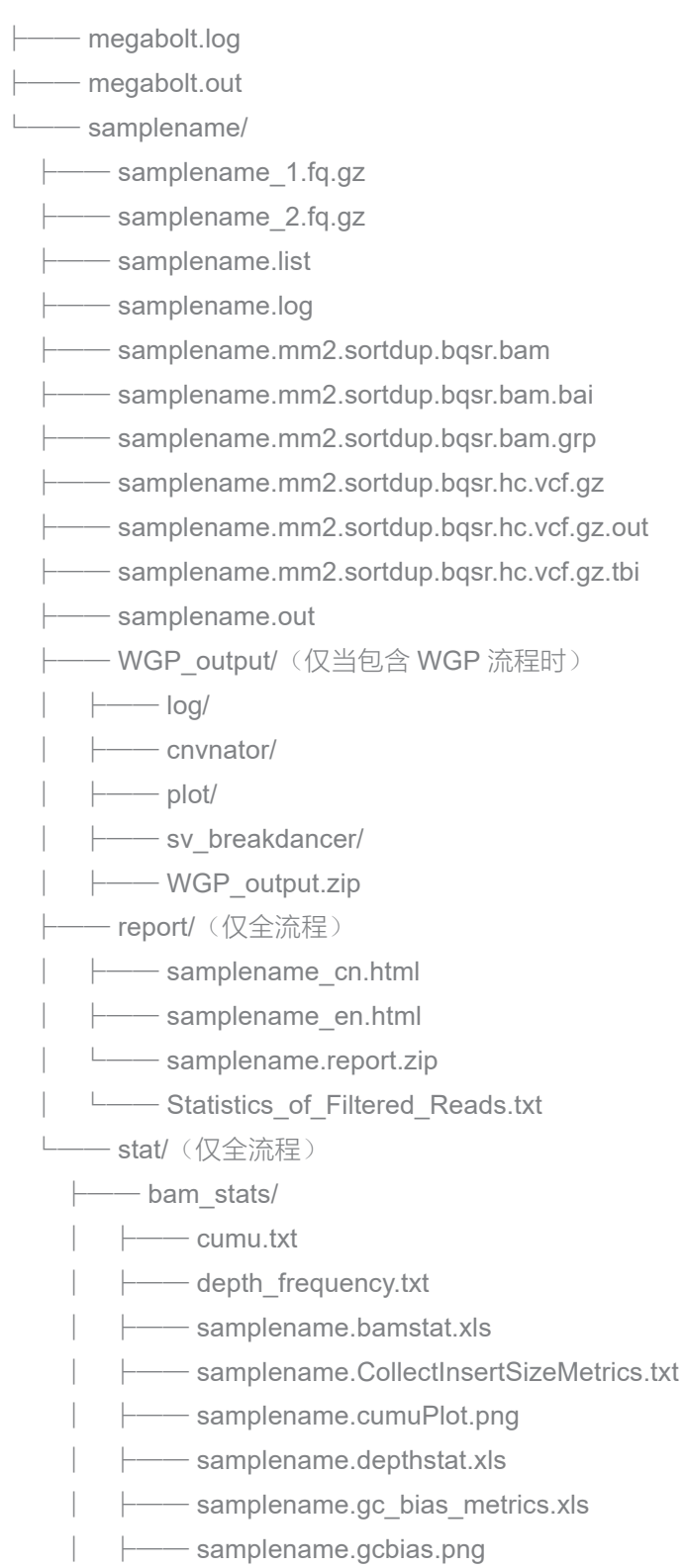

- │ ├── samplename.histPlot.png
- │ ├── samplename.insertsize.png
- │ ├── samplename.samtoolsstat.xls
- │ └── samplename.Summary.xls
- └── hs\_metrics.txt(仅 WES 流程)
- **└── coverage.report**(仅 WES 流程)
- **└── chromosomes.report**(仅 WES 流程)
- **└── insertsize.plot**(仅 WES 流程)
- │ └── depth\_distribution.plot(仅 WES 流程)
- 
- └── depth.tsv.gz(仅 WES 流程)<br>└── region.tsv.qz(仅 WES 盗理) — region.tsv.gz (仅 WES 流程)
- │ └── uncover.bed(仅 WES 流程)
- $-$  qc/
	- │ ├── samplename\_1.fq.gz.check
- │ ├── samplename\_2.fq.gz.check
- │ ├── samplename.base.png
- │ ├── samplename.fqstat.xls
- │ └── samplename.qual.png
- ├── Statistics\_of\_Filtered\_Reads.txt
- vcf\_stats/
	- │ └── samplename.vcfstat.xls
	- -- rtgtools/(仅运行 rtgtools 流程时)
		- ├── indel/
		- $\longleftarrow$  snp/
		- L—— highconf.bed (仅 WES 流程)

任务输出目录结构如下:

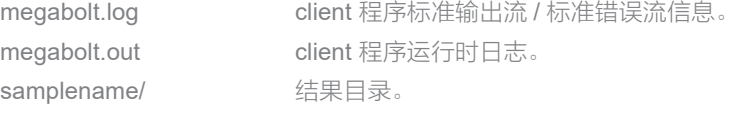

结果目录结构如下(以 100GB gzip 文件输入为例,子模块输出结果和运行时 产生的 log 文件存放在同级目录下):

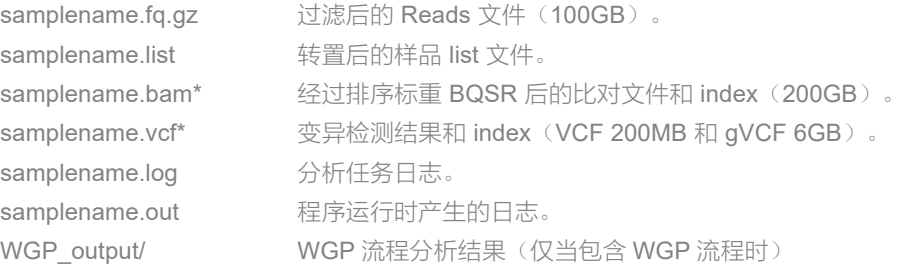

```
report/ http://defaulter/ 样本报告, 以及样本报告的压缩包(仅全流程)。
stat/ the contract of the contract of the state of the state of the state of the state of the state of the sta<br>State of the state of the state of the state of the state of the state of the state of the state of the stat
以下文件仅在包含 WGP 流程时产生:
WGP 流程分析结果(WGP_output/):
log/ WGP 流程分析日志。
cnvnator/ CNV 分析结果。
plot/ CNV/SV 绘图结果。
sv_breakdancer/ SV 分析结果。
WGP_output.zip      打包的 WGP 流程分析结果。
以下文件在运行全流程后产生:
全流程结果报告(report/):
report.zip        打包的所有样本的报告(*/*.html)。
*_en.html 英文版样本分析报告。
* cn.html        中文版样本分析报告。
全流程统计文件(stat/):
bam_stats/ http://www.bam_stats/
qc/ manual community 质控结果统计信息。
vcf stats/ vcf stats/ 变异检测结果统计信息。
rtgtools/ 变异位点评价信息。
samplename.fqstat.xls(qc/):
Sample WGS
Read length 100:100
Read raw 941148380
Read clean 941148366
Rate_clean 100%
Q20 raw 97.1%
Q20_1_raw 98.3%
Q20 2 raw 95.89%
Q30_raw 88.5%
Q30 1 raw 91.99%
Q30 2 raw 85%
GC raw 41\%Q20_clean 97.1%
Q20_1_clean 98.3%
Q20 2 clean 95.89%
Q30_clean 88.5%
Q20 2 clean 91.99%
Q30_clean 85%
GC clean 41%
```
输出目录和结果

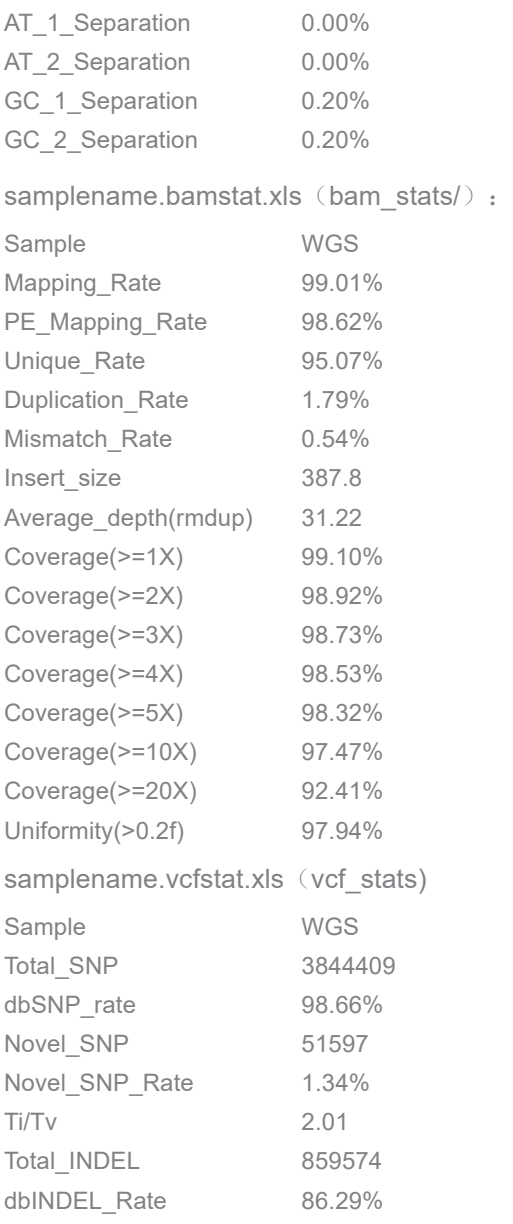

## **Somatic** 变异检测流程

程序运行成功,将在结果输出目录下生成如下目录树:

- ├── megabolt.log
- ├── megabolt.out
- └── tumor-name\_normal-name/
	- ├── normal-name/
	- ├── tumor-name/
	- ├── tumor-name\_normal-name.log
	- ├── tumor-name\_normal-name.Mutect2.vcf

L<sup>\_\_\_\_\_</sup>tumor-name\_normal-name.out

任务输出目录结构如下:

megabolt.out client 程序运行时日志。 tumor-name\_normal-name/ 结果目录。

megabolt.log client 程序标准输出流 / 标准错误流信息。

**★ 注意**<br>★ 注意 <sub>关于 MegaBOLT client 的详细信息,参见《MegaBOLT 高级用户手册》的第五章。</sub>

结果目录结构如下(以 100GB gzip 文件输入为例,子模块输出结果和运行时 产生的 log 文件存放在同级目录下):

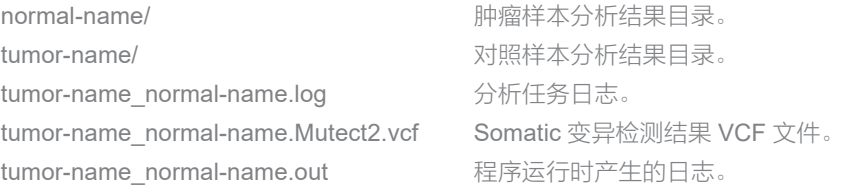

肿瘤样本分析结果目录结构、对照样本分析结果目录结构与 Germline 变异检测 流程的结果目录一致。

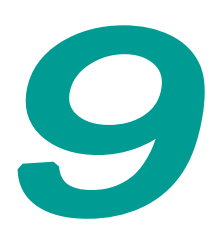

# 参数设置注意事项

## **--ref**、**--vcf** 和 **--knownSites** 参数关系

通过--ref 设置的参考基因组文件(以下简称 ref 文件), 通过--vcf 设置的 dbSNP 文件和通过 --knownSites 设置的已知 SNP/INDEL 数据库文件(以下简 称 knownSites 文件)需要保证相互匹配,否则不能保证分析结果的正确性。 当输入 --ref、--vcf 和 --knownSites 参数中的一个或者多个,程序的具体行为是 不同的,详细说明如下表所示:

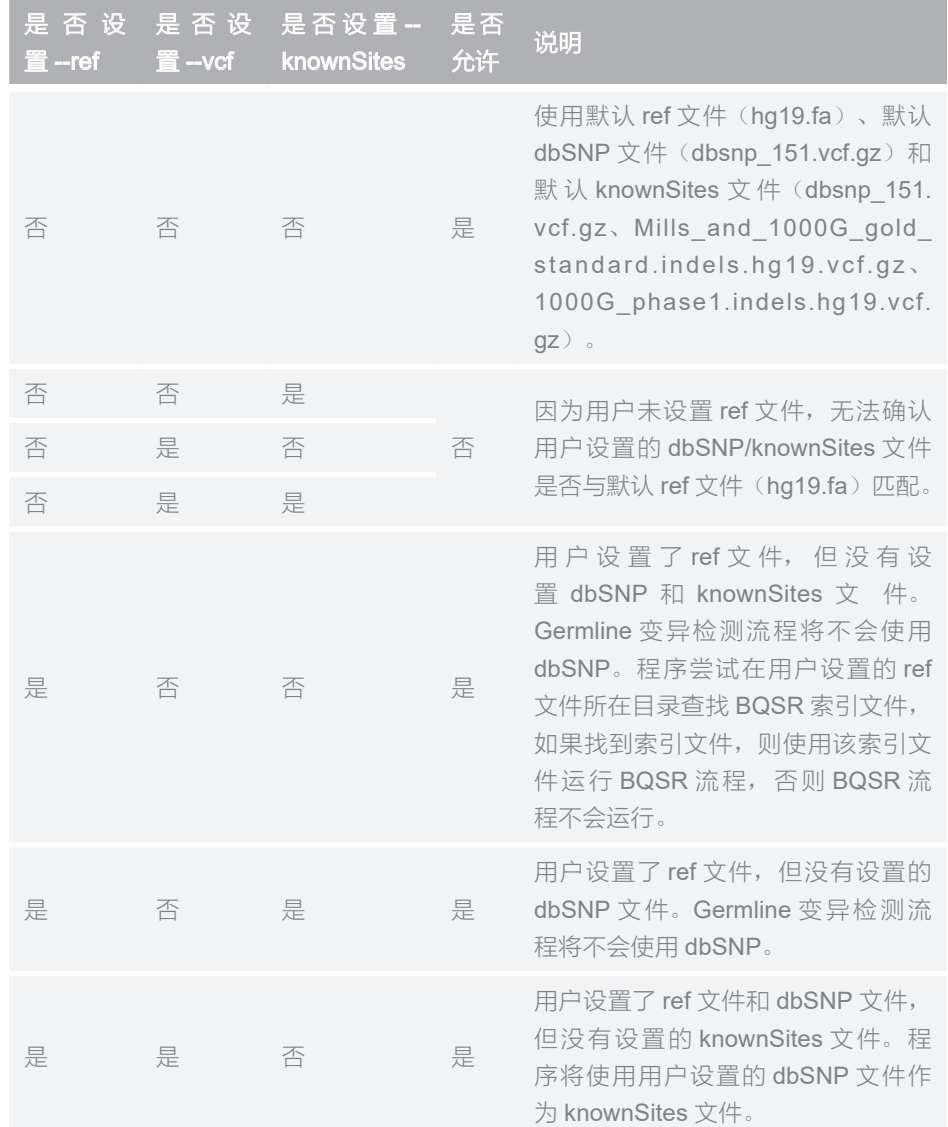

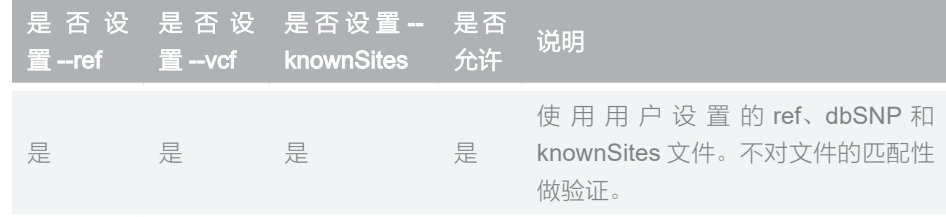

## 构建 **BQSR** 索引文件(**--bqsrindex**)

BQSR流程运行前,需要构建BQSR索引文件。构建BQSR索引一般会自动完成, 用户也可以根据需求运行 bqsrindex 流程构建。

根据用户是否设置 --ref、--vcf、--knownSites 和 --bqsrindex, 构建 BQSR 索引 文件的策略有所不同,详细说明如下表所示:

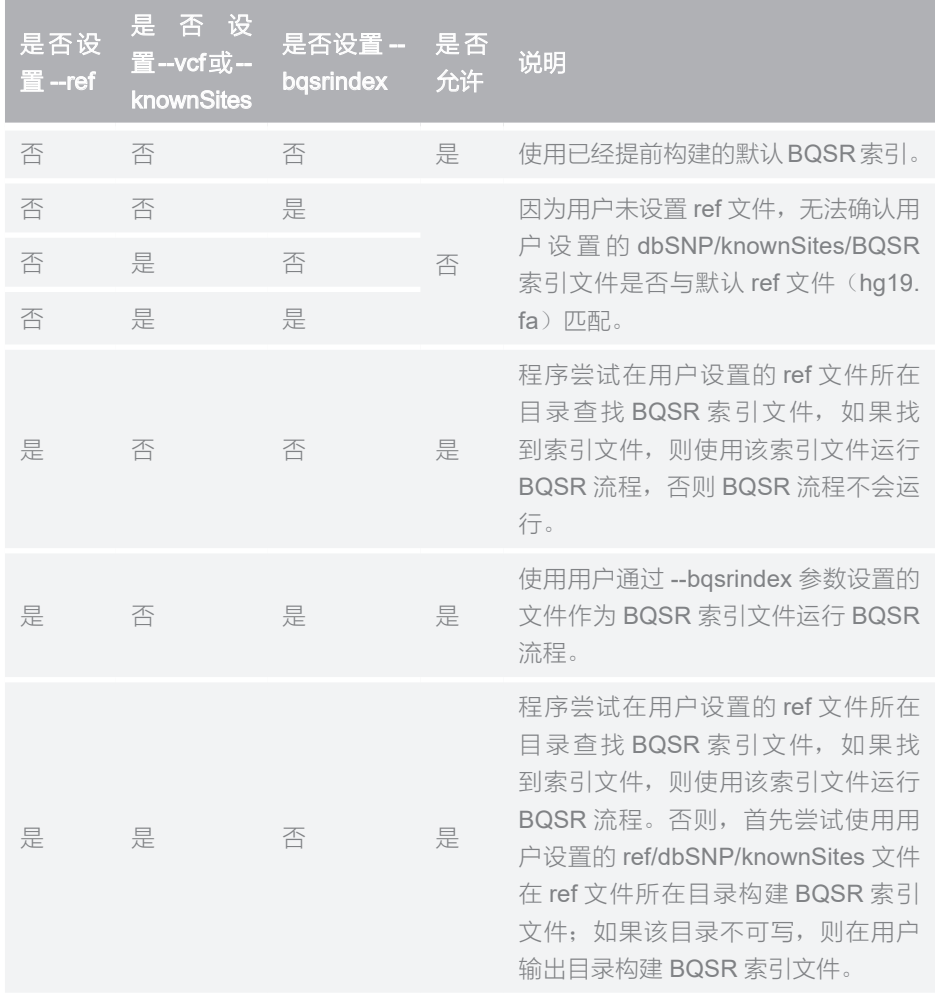

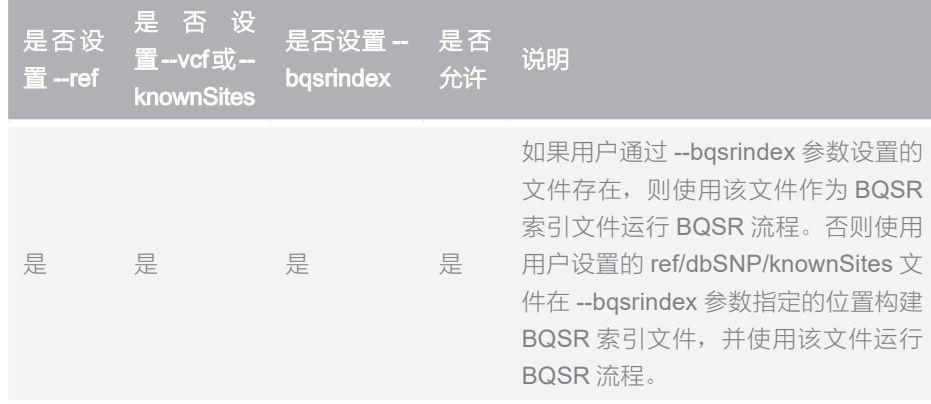

## **--ref**、**--bed** 和 **--runtype** 参数关系

当用户使用 --ref、--bed 和 --runtype 参数组合时,需要注意它们之间存在的一 些约束关系,详细说明如下表所示:

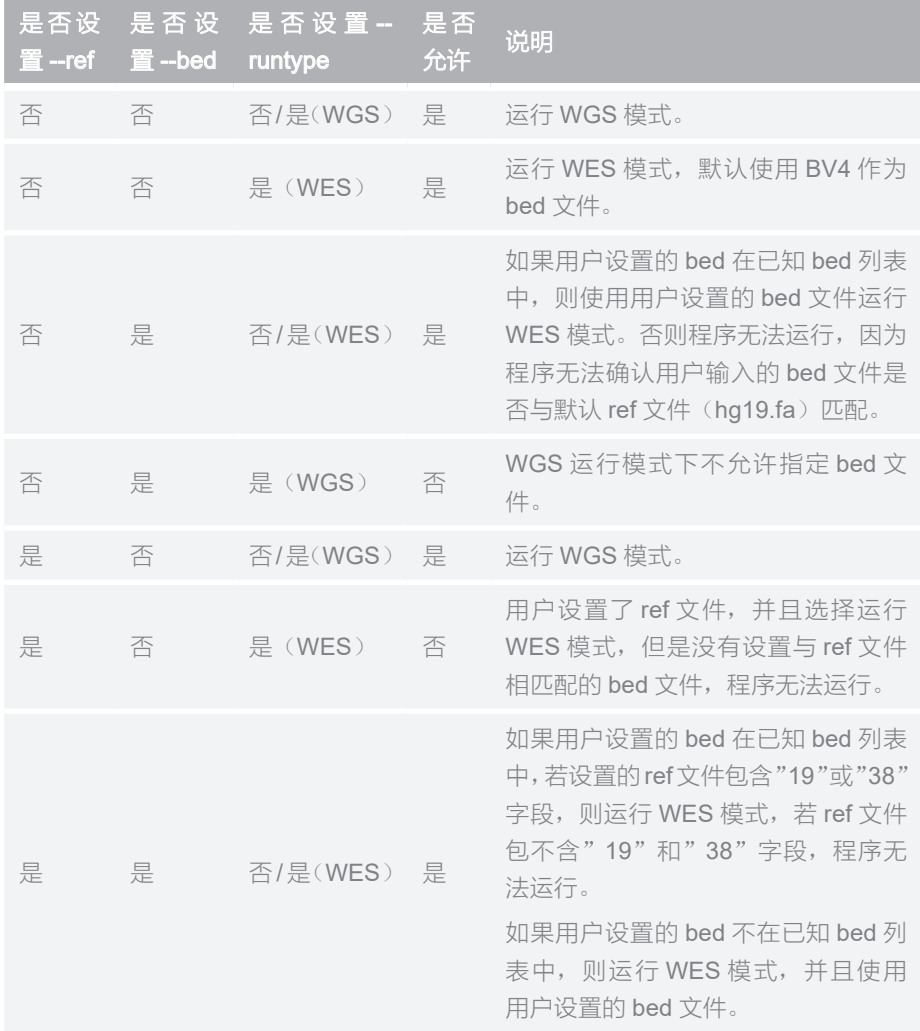

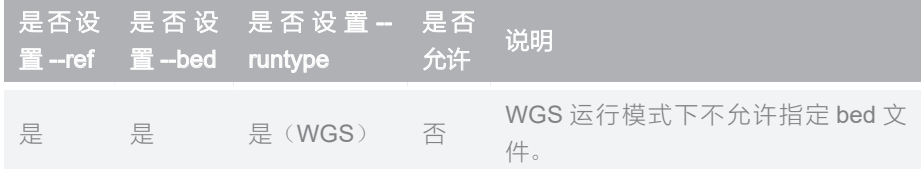

## 通过 **scala** 文件设置 **HaplotypeCaller** 参数

#### 参数设置说明

如需对 ERC、interval\_padding、stand\_call\_conf 参数赋值,请优先使用对应 的参数设置;当这些参数在 scala 文件中被赋值时, 则以 scala 文件内容为准, 通过参数所赋值将被忽略;

不建议用户在 scala 文件设置 dbSNP, 建议使用"--vcf"设置 dbSNP。 基于默认 scala 文件设置参数,方法如下:

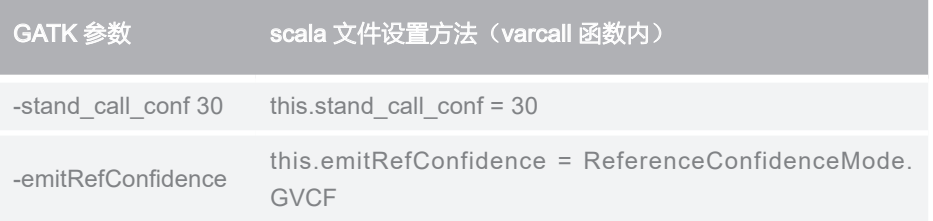

#### 默认 **scala** 文件

文件名:ExampleHaplotypeCallerFPGA.scala 文件内容:

package org.broadinstitute.gatk.queue.qscripts.examples import org.broadinstitute.gatk.queue.QScript import org.broadinstitute.gatk.queue.extensions.gatk.\_ import org.broadinstitute.gatk.utils.commandline.Hidden import org.broadinstitute.gatk.utils.commandline.\_ import org.broadinstitute.gatk.queue.util.QScriptUtils import org.broadinstitute.gatk.queue.function. ListWriterFunction import org.broadinstitute.gatk.utils.variant.GATKVCFIndexType import org.broadinstitute.gatk.tools.walkers.haplotypecaller. ReferenceConfidenceMode

```
import org.broadinstitute.gatk.utils.pairhmm.PairHMM.HMM_
TMPI FMFNTATTON
import org.broadinstitute.gatk.tools.walkers.haplotypecaller.
PairHMMLikelihoodCalculationEngine.PCR_ERROR_MODEL
class ExampleHaplotypeCaller extends QScript {
   qscript =>
   @Input(doc="The reference file for the bam files.", 
shortName="R")
  var referenceFile: File = _{-} // _{-} is scala shorthand for null
   @Input(doc="Bam file to indel realigner.", shortName="I")
  var bamFile: File =
   @Input(doc="Vcf file.", shortName="O")//, required=false
  var vcfFile: File =
   @Input(doc="an intervals file to be used by GATK - output 
bams at intervals only", fullName="gatk_interval_file", 
shortName="intervals", required=false)
   var intervals: File = _
   @Argument(doc="Is output gvcf file.", shortName="ERC", 
required=false)
   var emitRefConfidence: String = _
   @Argument(doc="Parameter stand_call_conf.", shortName="stand_
call_conf", required=false)
   var stand_call_conf: Int = 10
   @Input(doc="Parameter dbsnp.", shortName="dbsnp", 
required=false)
   var dbsnp: File = _
   @Argument(doc="Parameter interval_padding.", 
shortName="interval_padding", required=false)
  var interval padding: Int = 0 @Argument(doc="Parameter pcr_indel_model.", shortName="pcr_
indel_model", required=false)
   var pcr_indel_model: String = _
   @Hidden
   @Argument(doc="How many ways to scatter/gather", 
fullName="scatter_gather", shortName="sg", required=false)
   var nContigs: Int = -1
   trait CommandLineGATKArgs extends CommandLineGATK {
     this.reference_sequence = qscript.referenceFile
   }
```

```
参数设置注意事项
                  多数 化二十四烷 医三十四烷 医三十四烷 医三十四烷 医三十四烷 医三十四烷 医三十四烷 医三十四烷 医三十四烷 医三十四烷 医三十四烷 医三十四烷 医三十四烷 医三十四烷 医三十四烷 医三十四烷 医三十四烷 医三十四烷 医三十四烷 医三十四烷 医三十四烷 医三十四烷 医三十四烷 医三十四烷 医三十四烷 医三十四烷 医三十四烷 医三十四烷 医三十四烷 医三十四烷 医三十四烷 医三十四烷 医三十四烷 医三十四烷 医三十四烷 医三十四烷 医三十
```

```
 case class varcall (inBam: File, outVCF: File) extends 
HaplotypeCaller with CommandLineGATKArgs {
     this.input_file :+= inBam
     if(qscript.emitRefConfidence != null && qscript.
emitRefConfidence == "GVCF"){
         this.emitRefConfidence = ReferenceConfidenceMode.GVCF
     }
     if(this.emitRefConfidence == ReferenceConfidenceMode.GVCF){
         if(!outVCF.endsWith(".g.vcf") && !outVCF.endsWith(".
g.vcf.gz")}
                  this.out = outVCF.replace(".vcf", ".g.vcf")
                print("Changing name for GVCF file to " +
this.out + "\n\langle n" \rangle }
         else{
                 this.out = outVCF
         }
     }
     else{
         if(outVCF.endsWith(".g.vcf") || outVCF.endsWith(".
g.vcf.gz")){
                 this.out = outVCF.replace(".g.vcf", ".vcf")
                print("Changing output name for VCF file to "
+ this.out + " \n\rightharpoonup" }
         else{
                 this.out = outVCF
         }
}
     if(qscript.pcr_indel_model != null)
     {
         if(qscript.pcr_indel_model == "NONE")
         {
                 this.pcr_indel_model = PCR_ERROR_MODEL.NONE
         }
         if(qscript.pcr_indel_model == "CONSERVATIVE")
\{ this.pcr_indel_model = PCR_ERROR_MODEL.
CONSERVATIVE
```

```
 }
          if(qscript.pcr_indel_model == "HOSTILE")
          {
                  this.pcr_indel_model = PCR_ERROR_MODEL.HOSTILE
          }
          if(qscript.pcr_indel_model == "AGGRESSIVE")
          {
                  this.pcr_indel_model = PCR_ERROR_MODEL.
 AGGRESSIVE
          }
      }
 // this.pcr_indel_model = PCR_ERROR_MODEL.NONE
      this.interval_padding = qscript.interval_padding
      this.stand_call_conf = qscript.stand_call_conf
      if(qscript.dbsnp != null){
          this.dbsnp = qscript.dbsnp
      }
      this.intervals = if (qscript.intervals == null) Nil else 
 List(qscript.intervals)
// 增减参数
     this.nct = 3 this.variant_index_type = GATKVCFIndexType.LINEAR
      this.variant_index_parameter = 128000
      this.scatterCount = qscript.nContigs
      this.memoryLimit = 4
      this.pair_hmm_implementation = HMM_IMPLEMENTATION.VECTOR_
 LOGLESS_CACHING_FPGA_EXPERIMENTAL
    }
    def script() {
        nContigs = 24
        val recalBam = qscript.bamFile
        val finalVCF = qscript.vcfFile
        add(varcall(recalBam, finalVCF))
      }
 }
```

```
参数设置注意事项
                  多数 化二十四烷 医三十四烷 医三十四烷 医三十四烷 医三十四烷 医三十四烷 医三十四烷 医三十四烷 医三十四烷 医三十四烷 医三十四烷 医三十四烷 医三十四烷 医三十四烷 医三十四烷 医三十四烷 医三十四烷 医三十四烷 医三十四烷 医三十四烷 医三十四烷 医三十四烷 医三十四烷 医三十四烷 医三十四烷 医三十四烷 医三十四烷 医三十四烷 医三十四烷 医三十四烷 医三十四烷 医三十四烷 医三十四烷 医三十四烷 医三十四烷 医三十四烷 医三十
```
## **DeepVariant** 参数说明

DeepVariant 变异检测模块是 MegaBOLT 的可选子模块,DeepVariant 从 HaplotypeCaller 流程继承变异检测基本参数,下述 HaplotypeCaller 流程参数 对 DeepVariant 有效:

- --haplotypecaller-input
- --ERC
- --deepvariant
- --use-openvino
- --MGI-data
- --WGS-mode
- --fast-model
- --deepvariant-model

DeepVatiant 对不同类型的待分析数据提供对应的深度学习模型,并根据用户指 定的下列参数:

- --mgi-data
- --runtype
- --WGS-mode

#### 选取对应的深度学习模型。

此外,当用户使用 --deepvariant-model、--fast-model 与 --use-openvino 参数 组合时,需要注意它们之间存在的一些约束关系,这些参数组合的合法性与如 下表所示:

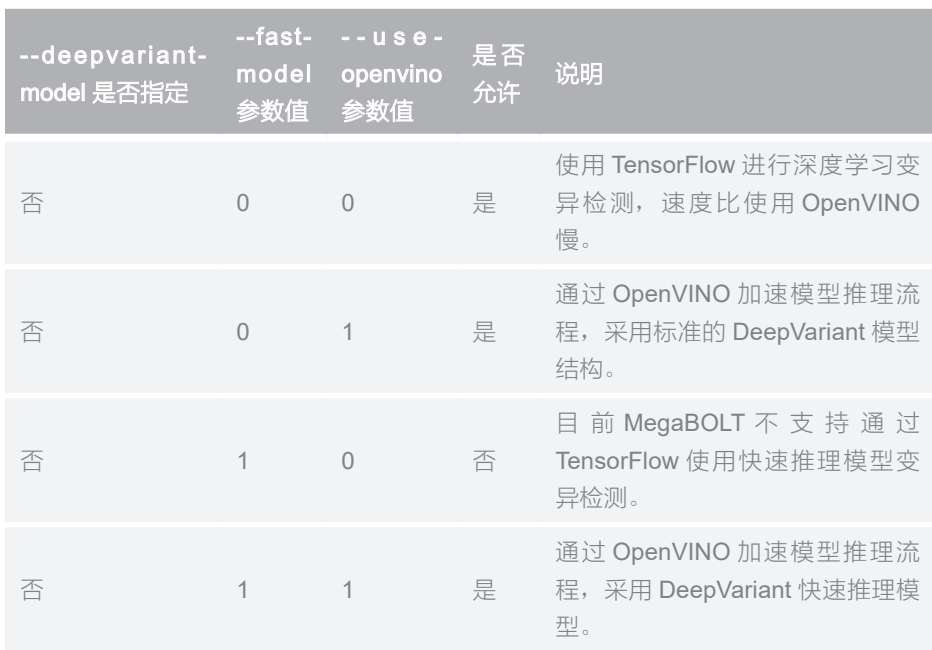

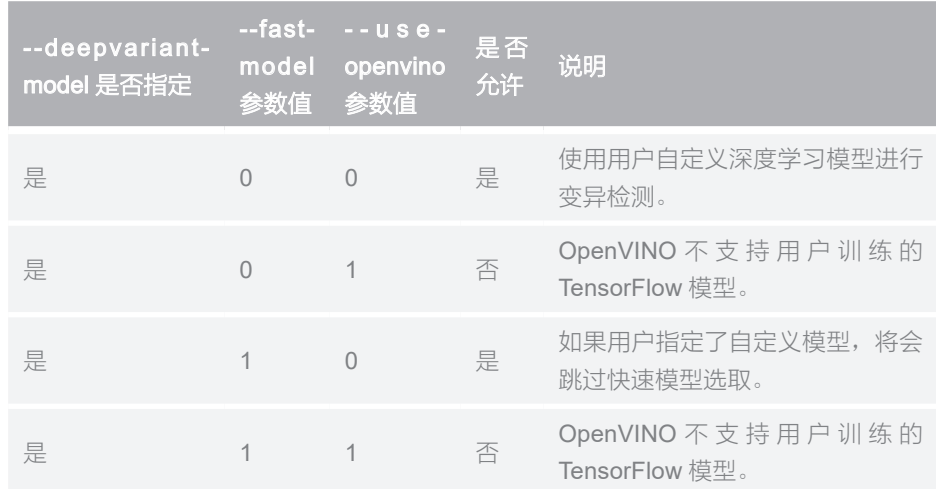

DeepVariant 允许用户通过 --deepvariant-model 参数使用自定义的推理模型进 行变异检测,但是本功能仅适用于有一定深度学习开发经验的用户。除非您已 经知晓此参数含义,否则请不要设置。例如使用默认 reference、dbSNP,使用 自定义 DeepVariant 推理模型, 对输入 WGS 测序比对数据进行变异检测的命 令行如下:

```
MegaBOLT --type haplotypecaller --deepvariant 1 
--haplotypecaller-input input.bam --sample-mode WGS 
--deepvariant-model user.model.ckpt --fast-model 0 --use-
openvino 0
```
# 01 软件更新日志

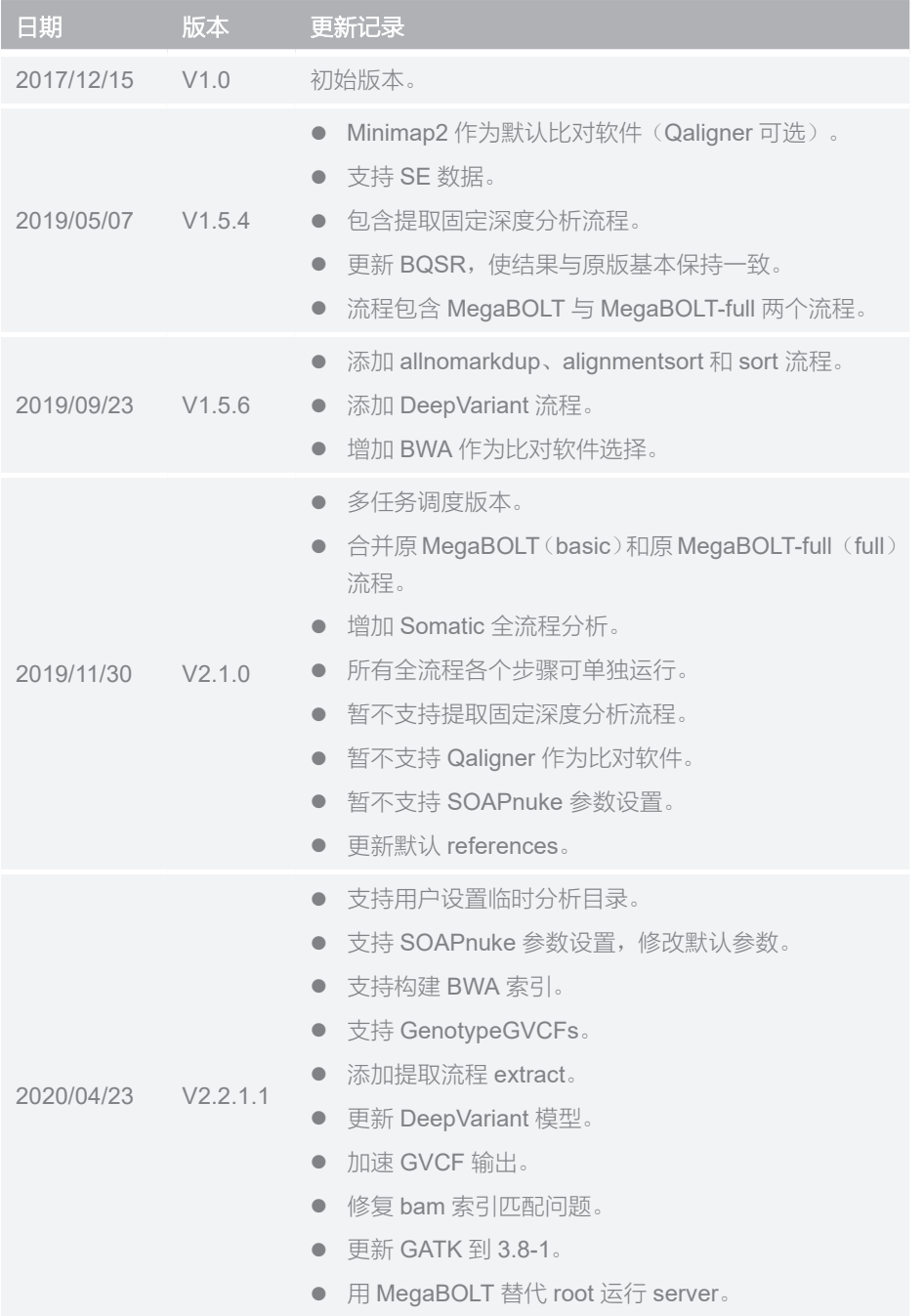

软件更新日志

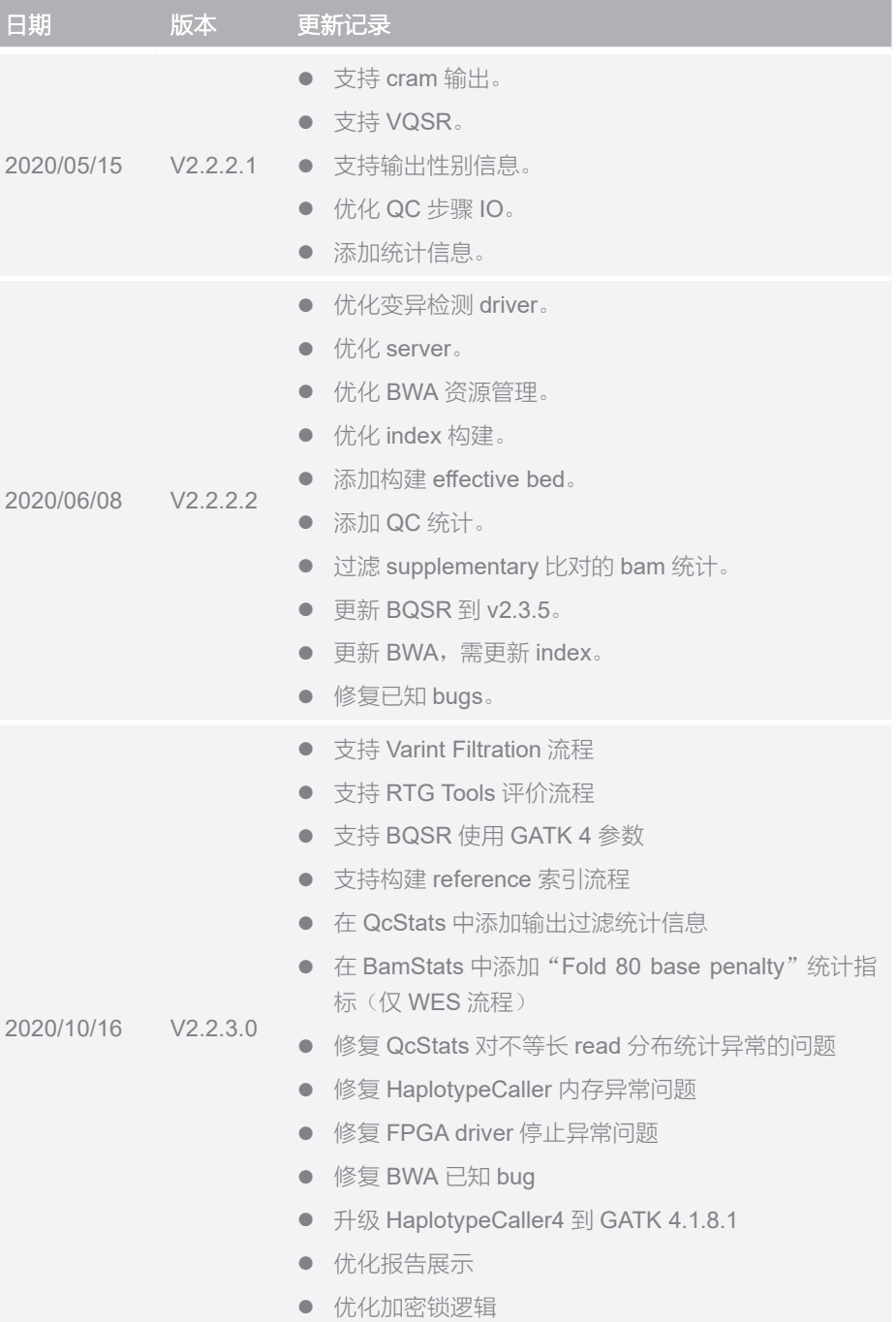

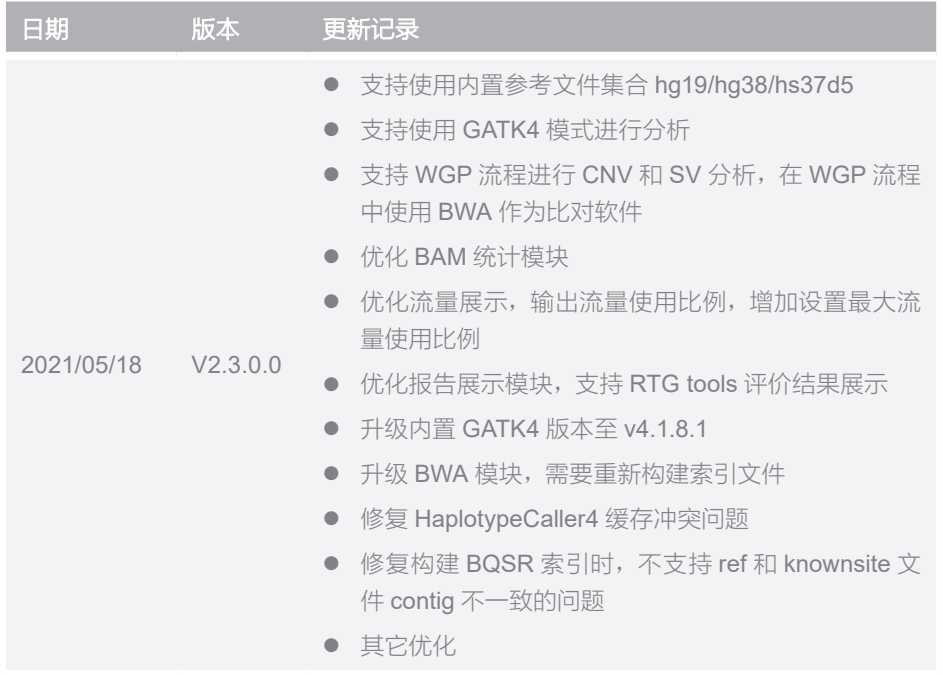